UNIVERSIDADE FEDERAL DE ALAGOAS - UFAL CENTRO DE TECNOLOGIA - CTEC GRADUAÇÃO EM ENGENHARIA CIVIL

## **ALEXANDRE CAVALCANTE DE OLIVEIRA**

# **AUTOMATIZAÇÃO DO DIMENSIONAMENTO DE REDES DE ESGOTAMENTO SANITÁRIO UTILIZANDO SISTEMAS DE INFORMAÇÕES GEOGRÁFICAS (SIG)**

## **TRABALHO DE CONCLUSÃO DE CURSO**

Maceió-AL 2023

## **ALEXANDRE CAVALCANTE DE OLIVEIRA**

# **AUTOMATIZAÇÃO DO DIMENSIONAMENTO DE REDES DE ESGOTAMENTO SANITÁRIO UTILIZANDO SISTEMAS DE INFORMAÇÕES GEOGRÁFICAS (SIG)**

Trabalho de Conclusão de Curso apresentado ao colegiado do curso de Engenharia Civil da Universidade Federal de Alagoas, como parte dos requisitos para obtenção do título de Bacharel em Engenharia Civil.

Orientadora: Profª. Drª. Nélia Henriques Callado Coorientador: Prof. Dr. William Wagner Matos Lira

Maceió-AL 2023

## **Catalogação na fonte Universidade Federal de Alagoas Biblioteca Central Divisão de Tratamento Técnico**

Bibliotecária: Taciana Sousa dos Santos – CRB-4 – 2062

 O48a Oliveira, Alexandre Cavalcante de. Automatização do dimensionamento de redes de esgotamento sanitário utilizando Sistemas de Informações Geográficas (SIG) / Alexandre Cavalcante de Oliveira. – 2023. 70 f. : il. color. Orientadora: Nélia Henriques Callado. Coorientador: William Wagner Matos Lira. Monografia (Trabalho de Conclusão de Curso em Engenharia Civil) – Universidade Federal de Alagoas. Centro de Tecnologia. Maceió, 2022. Bibliografia: f. 44-45. Apêndices: f. 46-70. 1. Saneamento básico. 2. Esgotamento sanitário - Dimensionamento. 3. Sistema de Informações Geográficas (SIG) . I. Título. CDU: 624 : 628.3

### **RESUMO**

A mais de um século é conhecida a relação entre o saneamento e a saúde pública de uma região. No Brasil, as campanhas sanitárias do início do século XX foram responsáveis por reduzir e até mesmo erradicar doenças endêmicas e epidemias. No entanto, com a desigualdade social, ainda existem áreas com precária infraestrutura de saneamento e saúde, o que contribui para índices relativamente elevados de mortalidade infantil, morbidade e mortalidade causadas por doenças diarreicas e parasitoses intestinais (Ministério da Saúde, 2004). A fim de alcançar a universalização dos serviços de saneamento básico, a Lei N° 14.026 de julho de 2020 estabelece o índice de 90% da população atendida por serviço de coleta e tratamento de esgoto até o ano de 2033. Para alcançar esse desafio, a ampliação das redes coletoras de esgoto sanitário é fundamental, e o uso de ferramentas computacionais tem se tornado essencial para que se execute projetos com mais agilidade e tornem os sistemas mais eficazes. Neste contexto, o objetivo deste trabalho foi criar um programa que possibilite a automatização do dimensionamento de redes coletoras de esgoto permitindo maior praticidade e facilidade na execução de projetos básicos e executivos. Para tanto foi aplicado os conceitos de Sistemas de Informações Geográficas (SIG) utilizando um software livre, QGIS, sendo desenvolvido um plugin baseado nas recomendações da NBR – 9.649/1986 da ABNT de dimensionamento de redes coletoras de esgoto, tendo como objeto de estudo, para validação do plugin, uma rede hipotética previamente dimensionada manualmente utilizando planilha Excel. O desenvolvimento do trabalho resultou na criação do plugin denominado DimRedEsg de interface simples e fácil, que gerou os mesmos resultados calculados manualmente com a planilha Excel.

Palavras-chave: Saneamento, dimensionamento, rede coletora de esgoto, SIG, QGIS, plugin, DimRedEsg.

### ABSTRACT

For more than a century, the relationship between sanitation and public health in a region has been known. In Brazil, the health campaigns of the beginning of the 20th century were responsible for reducing and even eradicating endemic and epidemic diseases. However, with social inequality, there are still areas with poor sanitation and health infrastructure, which contributes to relatively high rates of infant mortality, morbidity and mortality caused by diarrheal diseases and intestinal parasites (Ministério da Saúde, 2004). In order to achieve the universalization of basic sanitation services, Law No. 14,026 of July 2020 establishes the rate of 90% of the population served by sewage collection and treatment services by the year 2033. To meet this challenge, the expansion of sewage collection networks is essential, and the use of computational tools has become essential to execute projects more quickly and make systems more effective. In this context, the objective of this work was to create a program that enables the automation of the dimensioning of sewage collection networks, allowing greater practicality and ease in the execution of basic and executive projects. For this purpose, the concepts of Geographic Information Systems (GIS) were applied using free software, QGIS, and a plugin was developed based on the recommendations of NBR - 9.649/1986 of ABNT for dimensioning sewage collection networks, having as object of study, for validation of the plugin, a hypothetical network previously dimensioned manually using an Excel spreadsheet. The development of the work resulted in the creation of the plugin called DimRedEsg with a simple and easy interface, which generated the same results calculated manually with the Excel spreadsheet.

Keywords: Sanitation, sizing, sewage collection network, GIS, QGIS, plugin, DimRedEsg.

### **AGRADECIMENTOS**

Gostaria de expressar meus sinceros agradecimentos a todas as pessoas que me apoiaram ao longo do desenvolvimento do meu TCC e durante toda a minha graduação em Engenharia Civil.

Em primeiro lugar, quero agradecer à minha esposa, Alexsandra Maria, por estar sempre ao meu lado, não apenas durante o processo de elaboração deste trabalho, mas durante todo o período da minha graduação. Sua paciência, compreensão e incentivo foram fundamentais para que eu pudesse me dedicar aos estudos e alcançar esta conquista.

Também gostaria de agradecer aos meus pais e irmãos, que sempre estiveram presentes em minha vida, me oferecendo todo o suporte emocional e financeiro necessário para que eu pudesse seguir em frente com meus objetivos. Sou imensamente grato por todo o amor e apoio que recebi deles.

Não posso deixar de mencionar minha orientadora, Nélia Henriques Callado, por todo o empenho, paciência e confiança depositada em mim durante a orientação do meu TCC. Suas orientações foram valiosas e me ajudaram a concluir este trabalho com êxito.

Por fim, gostaria de agradecer a todos os amigos e pessoas que fizeram parte da minha jornada na graduação, pois foram essenciais para que eu pudesse vencer todas as barreiras e concluir o curso com sucesso. Os vínculos que criei durante este período foram muito importantes para meu crescimento pessoal e profissional.

A todos que contribuíram de alguma forma para a realização deste sonho, o meu muito obrigado.

# **ÍNDICE DE FIGURAS**

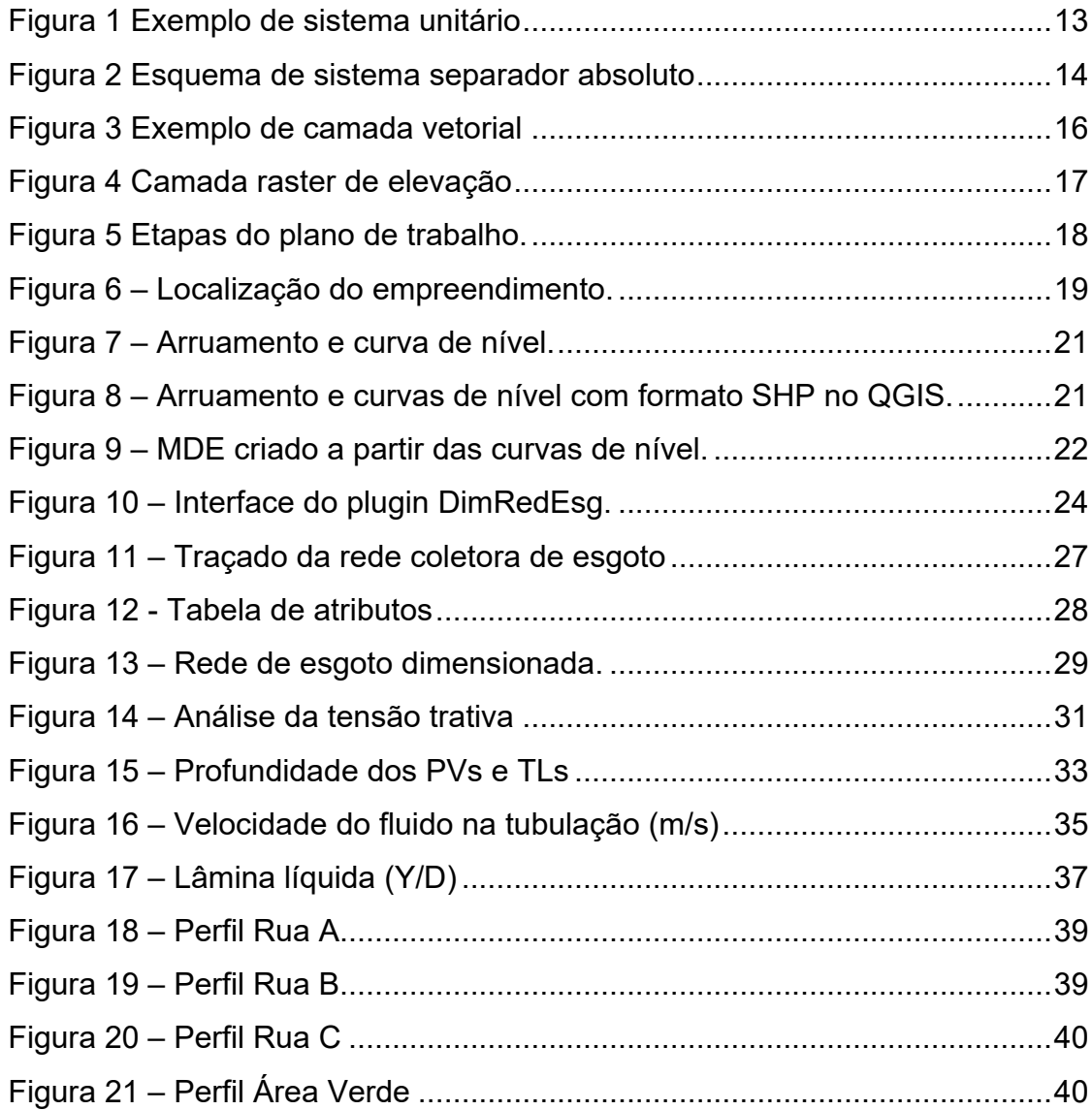

# **ÍNDICE DE TABELAS**

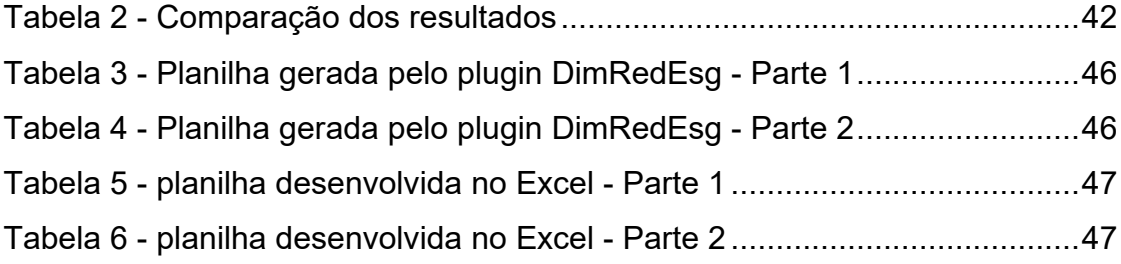

## **SUMÁRIO**

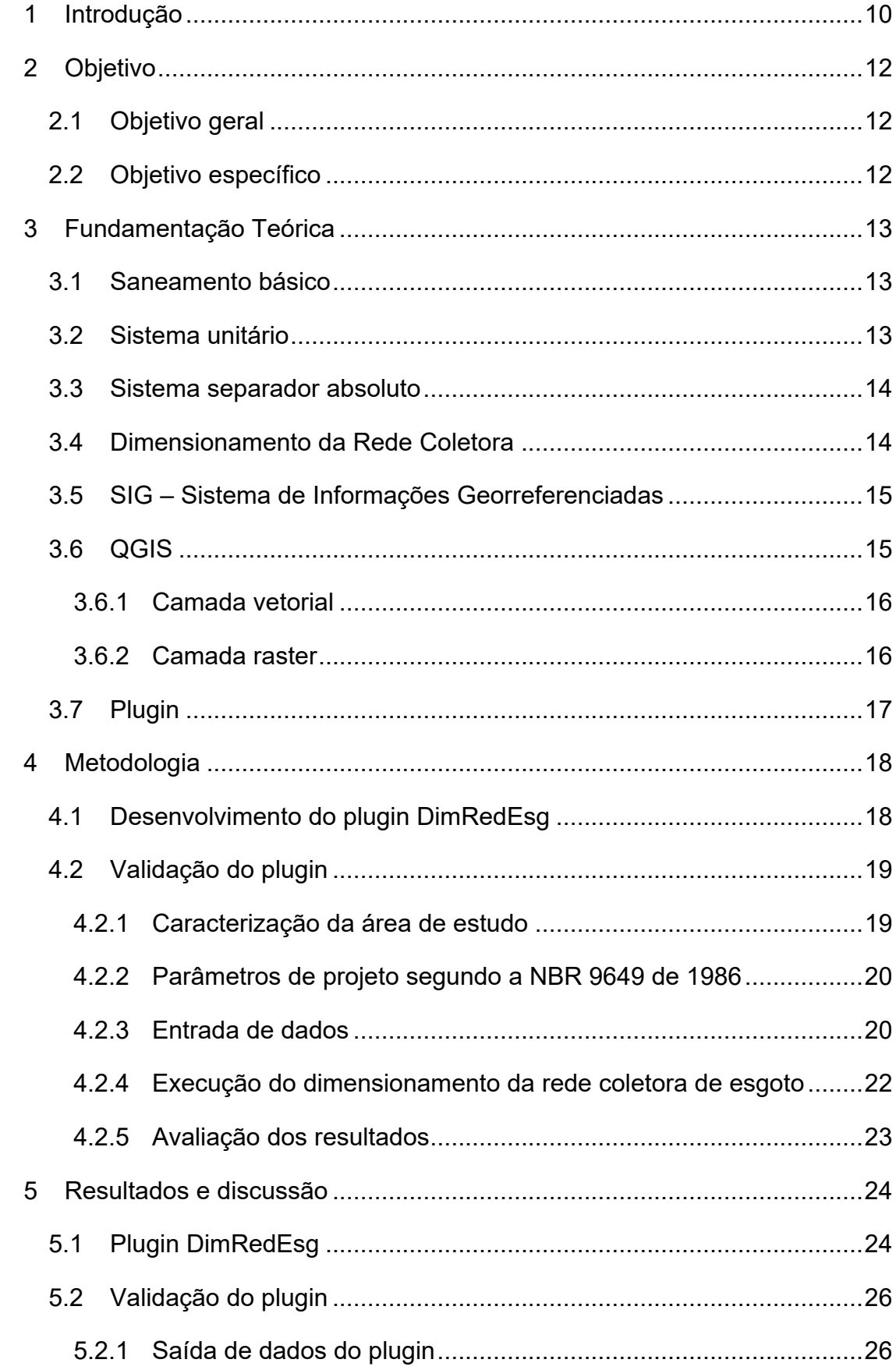

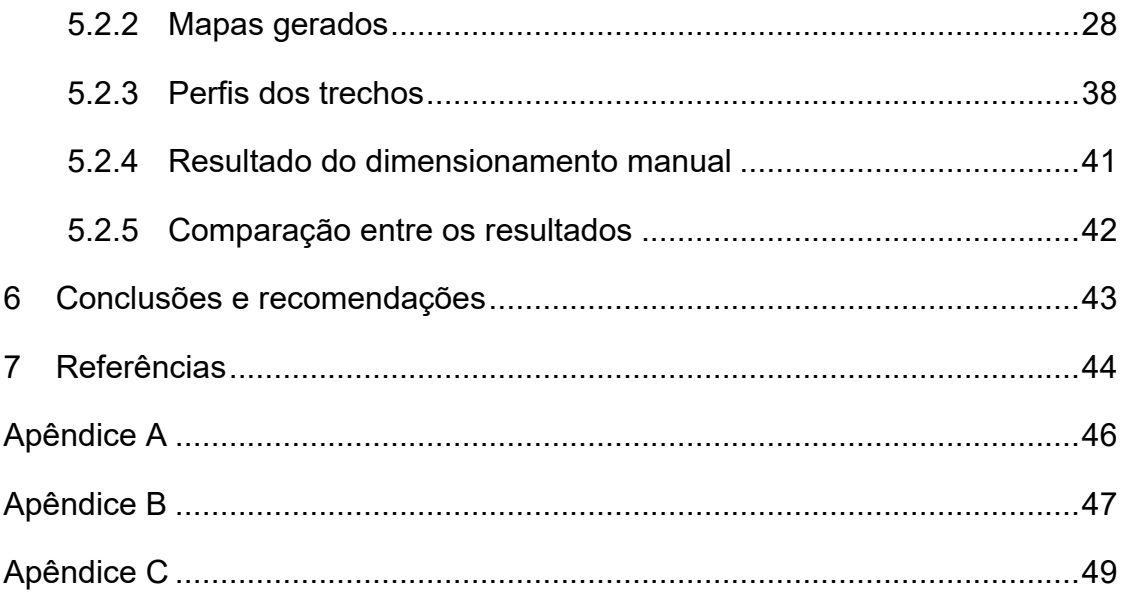

### <span id="page-10-0"></span>**1 INTRODUÇÃO**

De acordo com o documento institucional "Saneamento e Saúde" da Fiocruz (2018), os gregos foram os primeiros a correlacionar saneamento e saúde. São citados como fatores importantes para o surgimento de grandes problemas sanitários: a mudança de hábito de nômade para sedentário, o acúmulo de humanos em um mesmo ambiente e as atividades econômicas que foram se modificando ao longo do tempo.

No Brasil, as crises sanitárias ficaram em evidência no século XIX quando várias epidemias assolaram a população das cidades, levando à criação do movimento "Higienista". Um dos reflexos da criação desse movimento foram ações voltadas ao saneamento com intenção de reduzir a morbimortalidade por doenças infecciosas e parasitárias (Callado, 2021).

O médico sanitarista Oswaldo Cruz é um nome importante na história da saúde pública brasileira e instituição que ele fundou, a Fiocruz, é referência em promoção da saúde e difusão de conhecimentos científicos (Cury, 2012). Em 1907, o engenheiro Saturnino de Brito iniciou a construção dos "Canais de Santos" na cidade de Santos, implantando um sistema separador absoluto para melhorar a higiene local e controlar os problemas de saúde pública (Garcia, 2009). O trabalho de Saturnino, que continua ao longo do século XX, foi essencial para o avanço significativo do Brasil na área de saneamento, realizado na instalação de água encanada e coleta de esgoto em todas as capitais do país na década de 1930 (Callado, 2021).

De acordo com o Diagnóstico Temático Serviços de Água e Esgoto (2022) divulgado pelo SNIS, no ano de 2020 o índice de atendimento total de esgoto médio do Brasil é de 55%, sendo o Sudeste o melhor índice com 80,5% e o Norte o pior resultado, com apenas 13,1% da população recebendo o atendimento total de esgoto, o Nordeste possui 30,3%. No Estado de Alagoas, 22,9% da população possui atendimento com rede coletora, um valor ainda muito abaixo da previsão de 80,5% para o ano de 2023 ou 90% para o ano de 2033, após a atualização da Lei N° 11.445 de janeiro de 2007 através da Lei N° 14.026 de julho de 2020. No ano de 2021 o estado passou por processos de concessão da prestação de serviço de abastecimento de água e esgoto.

Para o atendimento das metas propostas é necessário a ampliação dos sistemas de esgotamento sanitário de todas as regiões do Brasil. Desse modo, é essencial desenvolver metodologias que possibilitem a elaboração rápida e assertiva de projetos e anteprojetos de esgotamento sanitário, de modo que o compatibilize com as outras áreas do saneamento básico.

Existem diversas ferramentas computacionais que executam o dimensionamento de redes coletoras de esgoto. Dentro do software QGIS, os plugin QEsg e o SaniBID RedBasica são duas das ferramentas mais populares no dimensionamento de redes coletora de esgoto. Essas ferramentas são úteis para o dimensionamento de sistemas condominiais, onde o número de trechos da rede coletora é pequeno.

Tanto o QEsg, quanto o SaniBID RedBasica fornecem bastante opções para personalizar o sistema de acordo com a necessidade do projetista. Além disso possuem funcionalidades interessantes como a geração dos perfis dos trechos e exportação para outros formatos, como o DWG. No entanto, essas ferramentas possuem características que prejudicam a experiência do usuário quanto à agilidade no processo de modelagem do sistema, necessitando de trabalho manual e repetitivo. Dessa forma, torna-se inviável e tedioso a utilização destes plugins para sistemas com um número elevado de trechos.

Deste modo, a proposta do desenvolvimento de um novo plugin é baseada no fácil manuseio durante a etapa de modelagem do sistema, removendo do usuário tarefas repetitivas e morosas que não são essenciais para o dimensionamento da rede. Assim, atividades como: nomeação dos trechos e a necessidade de ter o sentido correto do fluxo são executadas automaticamente pelo plugin, fornecendo agilidade no processo de modelagem e deixando para o usuário apenas a preocupação de escolher o melhor traçado para a rede.

## <span id="page-12-0"></span>**2 OBJETIVO**

## <span id="page-12-1"></span>**2.1 OBJETIVO GERAL**

O objetivo deste trabalho é criar uma ferramenta que possibilite a automatização do dimensionamento de redes coletoras, permitindo maior praticidade e facilidade na execução de projetos básicos e executivos.

## <span id="page-12-2"></span>**2.2 OBJETIVO ESPECÍFICO**

- Desenvolvimento de plugin utilizando linguagem de programação Python, tendo como auxílio a biblioteca PyQGIS que permite interagir com o software QGIS, de modo a aplicar os conceitos SIG no dimensionamento de redes coletoras de esgoto.
- Avaliar o plugin realizando o dimensionamento de uma rede coletora de esgoto hipotética de forma tradicional, a fim de comparar e validar os dados obtidos através do plugin.

## <span id="page-13-1"></span>**3 FUNDAMENTAÇÃO TEÓRICA**

## <span id="page-13-2"></span>**3.1 SANEAMENTO BÁSICO**

De acordo com o PLANSAB (2022), o saneamento básico é composto por quatro eixos, sendo eles: drenagem urbana, gerenciamento de resíduos sólidos, abastecimento de água e coleta e tratamento de esgoto. Sendo este último eixo o tema abordado neste trabalho. Existem diversos modos de realizar o tratamento de efluentes residenciais, porém todos eles necessitam que o esgoto seja previamente coletado e destinado ao local de tratamento. Assim sendo, para o bom funcionamento do sistema, é imprescindível o dimensionamento adequado da rede coletora.

Esta coleta pode ser realizada por dois tipos de sistemas: o sistema unitário e o sistema separador absoluto.

### <span id="page-13-3"></span>**3.2 SISTEMA UNITÁRIO**

É o tipo de sistema onde a rede é construída para coletar as águas de esgoto doméstico e industrial juntamente com as águas pluviais. São características do sistema o alto custo de implantação, risco de refluxo para o interior das residências em caso de cheias, além da incapacidade de tratamento das estações em período de chuvas (Callado, 2021). Na

<span id="page-13-0"></span>[Figura 1](#page-13-4) é possível observar um exemplo de sistema unitário, que apresenta um trecho do sistema de esgotamento sanitário da cidade de Paris, na França.

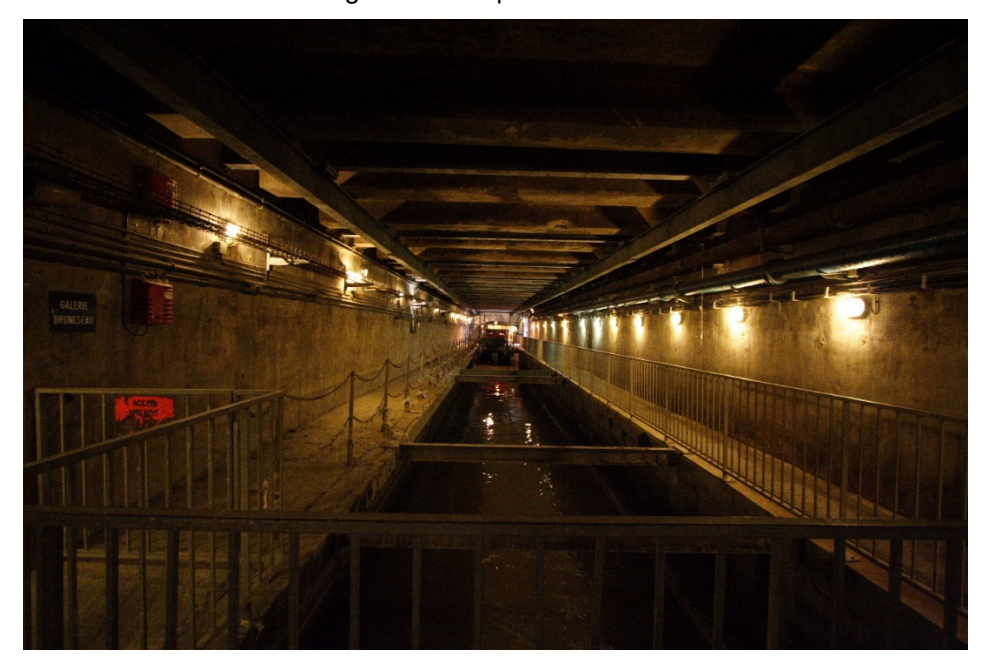

<span id="page-13-4"></span>Figura 1 Exemplo de sistema unitário

Fonte: Ignis, 2021.

### <span id="page-14-1"></span>**3.3 SISTEMA SEPARADOR ABSOLUTO**

No Brasil, o sistema separador absoluto consiste na separação total entre os sistemas de drenagem de águas pluviais e o sistema de esgotamento sanitário. Na [Figura 2](#page-14-0) é possível observar um esquema do sistema separador absoluto.

<span id="page-14-0"></span>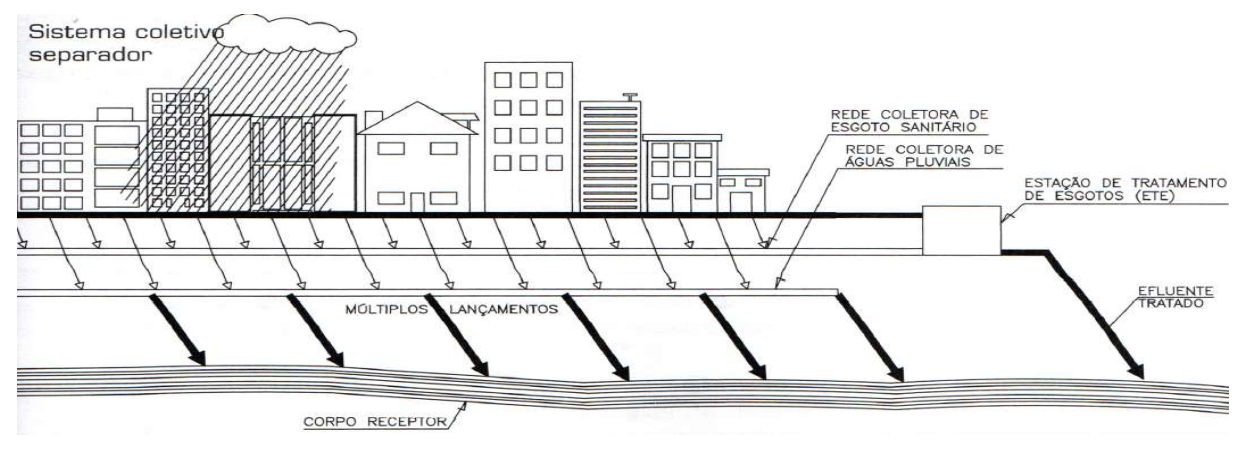

Figura 2 Esquema de sistema separador absoluto

#### Fonte: Callado, 2021.

O sistema separador absoluto de águas pluviais é dimensionado para receber exclusivamente água oriunda das chuvas, direcionando-as para o corpo receptor. Este sistema apresenta vantagens em relação ao sistema unitário, dentre elas: minimização da contaminação das águas das chuvas e redução de odores no sistema.

O sistema separador absoluto de esgoto é dimensionado para receber exclusivamente esgotos sanitários urbanos. Seu custo e tempo de implantação é reduzido se comparado ao sistema unitário ou de drenagem de águas pluviais. Isto é possível pois as tubulações possuam diâmetros reduzidos e materiais mais simples.

### <span id="page-14-2"></span>**3.4 DIMENSIONAMENTO DA REDE COLETORA**

A rede coletora é projetada segundo a NBR 9649/1986 – ABNT – que fixa as condições exigíveis na elaboração de projeto hidráulico-sanitário de redes coletoras.

O esgoto sanitário é constituído 99,9% de água e seu peso especifico (γ) é cerca de 0,1% maior que o da água. Desta forma, para efeitos de cálculo, as características do esgoto serão iguais às da água (Callado, s.d.).

De acordo com a NBR 9649/1986, deverão ser calculadas vazões de início (Qi) e fim (Qf) de plano para todos os trechos. De modo a evitar que as tubulações trabalhem à seção plena, as lâminas de água devem ser calculadas admitindo o escoamento em regime uniforme e permanente, sendo seu valor máximo, para vazão

 $Q_f$ , igual ou inferior a 75% do diâmetro do coletor. Quando a velocidade final (V<sub>f</sub>) for maior que a velocidade crítica (Vc) (que é a velocidade de transição entre os regimes de escoamento rápido e lento), a maior lâmina admissível deve ser igual ou inferior a 50%.

A NBR 9649/1986 define ainda que, para promover o arraste de sedimentos, garantindo a autolimpeza dos condutos, a tensão trativa  $(\sigma_t)$  deve ser no mínimo 1 Pa. Em função disto é calculada a declividade mínima ( $I_{min}$ ). A declividade máxima ( $I_{max}$ ) é calculada em função da velocidade máxima ( $V_{\text{max}}$ ).

### <span id="page-15-0"></span>**3.5 SIG – SISTEMA DE INFORMAÇÕES GEORREFERENCIADAS**

De acordo com Forno e Strieder (2008, p. 29) o conceito de SIG pode ser definido como "...um conjunto de hardware + software + peopleware, projetado para permitir o gerenciamento de dados localizados no espaço geográfico e realizar modelagens e análises...". À vista disso, trabalhar no projeto de redes coletoras com auxílio de SIG possibilita não apenas o referenciamento geográfico das tubulações, mas também o armazenamento, processamento e análise dos dados.

### <span id="page-15-1"></span>**3.6 QGIS**

De acordo com o website oficial do aplicativo, QGIS é um software livre e de código aberto, de sistema de informações geográficas (SIG), que permite a visualização, edição e análise de informações georreferenciadas (QGIS, s.d.). A escolha deste software para o desenvolvimento do projeto de redes coletoras de esgoto apresenta diversas vantagens, como ser um software gratuito, com uma política colaborativa e com relativa facilidade na criação e implementação de plugins.

A programação de um plugin no QGIS, em vez de criar um software do zero, oferece benefícios significativos. Ao utilizar o QGIS como plataforma de desenvolvimento, é possível aproveitar a infraestrutura existente do SIG, como a capacidade de visualização, edição e análise de dados georreferenciados, além de se beneficiar das funcionalidades já implementadas no software. Isso resulta em economia de tempo e recursos, além de permitir uma integração mais eficiente com as ferramentas e recursos disponíveis no QGIS.

Conforme será discutido posteriormente, a ferramenta SIG desenvolvida e implementada como um plugin no QGIS utiliza camadas vetoriais de linha como fonte de dados geográficos para a rede de esgotamento, bem como camadas raster para o Modelo Digital de Elevação (MDE), utilizado para a entrada de dados de elevação do solo.

## <span id="page-16-2"></span>**3.6.1 CAMADA VETORIAL**

Os dados vetoriais são usados para fazer representações do mundo real em um SIG. Os dados vetoriais podem ser de ponto, quando possui apenas um vértice, de linhas quando possui dois ou mais vértices e de polígono, possuindo ao menos três vértices formando uma área fechada. As camadas vetoriais possuem dados de atributos, que são utilizados para armazenar informações atribuídas a uma feição (Qgis, s.d.b). Na [Figura 3](#page-16-0) tem-se o exemplo de uma camada vetorial de polígono, cuja feição apresenta os limites do município de São José da Laje - AL, nos dados de atributos é possível observar o nome da feição e a área do polígono.

<span id="page-16-0"></span>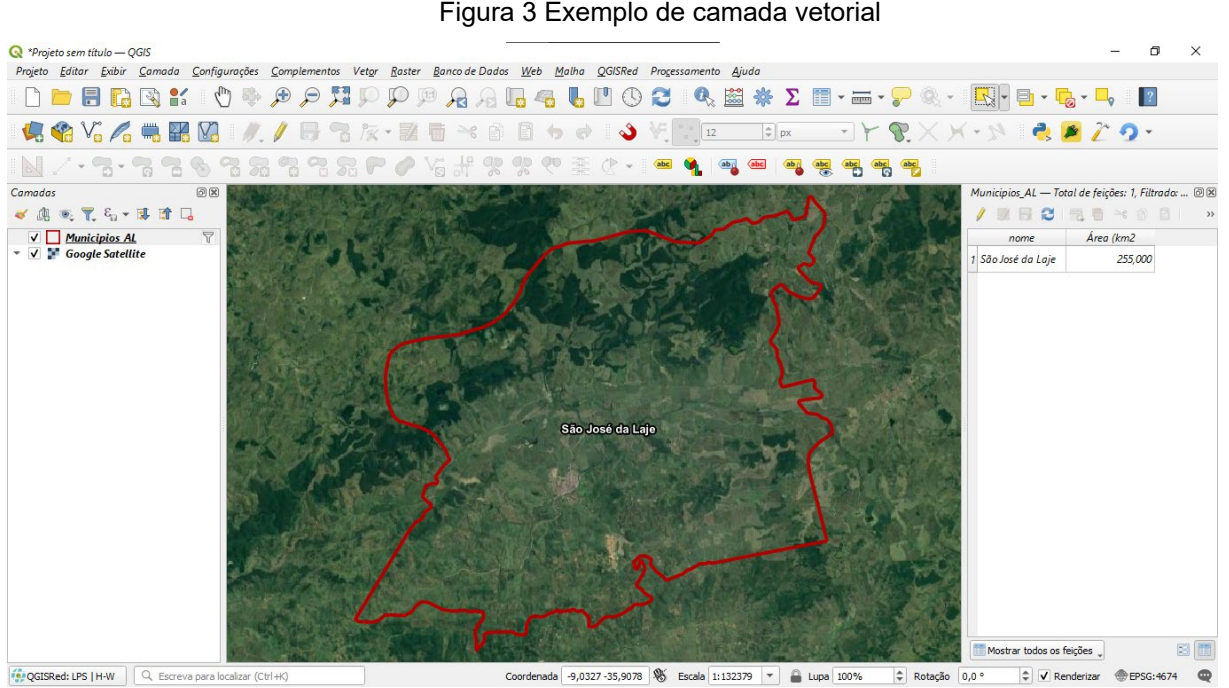

<span id="page-16-1"></span>Fonte: Autor, 2022.

## <span id="page-16-3"></span>**3.6.2 CAMADA RASTER**

Dados raster são formados por uma matriz de pixels, como uma imagem digital. A diferença é que cada pixel, além de ser georreferenciado, pode armazenar informações da área coberta por esse pixel (Qgis, s.d.c). N[a Figura](#page-16-1) 4 tem-se o exemplo de uma camada raster localizada no município de São José da Laje - AL, nela são apresentados valores de elevação para cada ponto dentro dos limites do município.

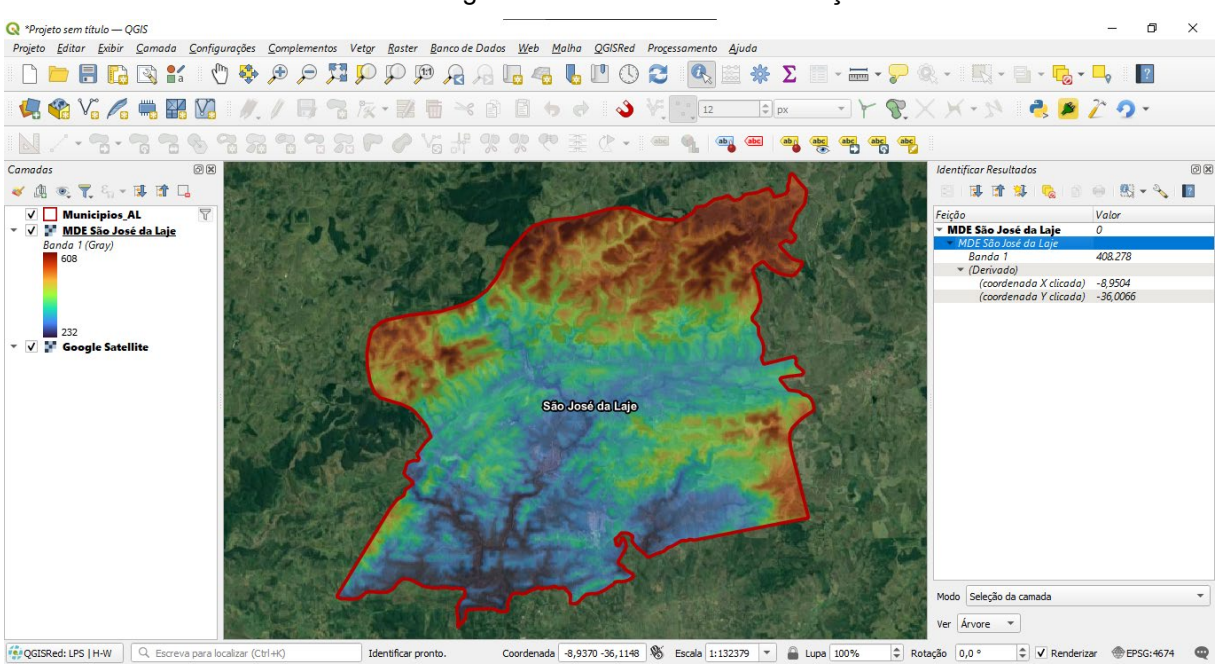

Figura 4 Camada raster de elevação

Fonte: Autor, 2022.

## <span id="page-17-0"></span>**3.7 PLUGIN**

Plugins são adições ou complementos de software que permitem programar rotinas ou personalizar programas. Neste trabalho em específico, o plugin de nome DimRedEsg é desenvolvido em linguagem de programação Python e implementado ao software QGIS a fim de realizar o dimensionamento hidráulico das redes coletoras de esgoto.

## <span id="page-18-1"></span>**4 METODOLOGIA**

<span id="page-18-0"></span>Na [Figura 5](#page-18-0) é apresentada a divisão das atividades do trabalho.

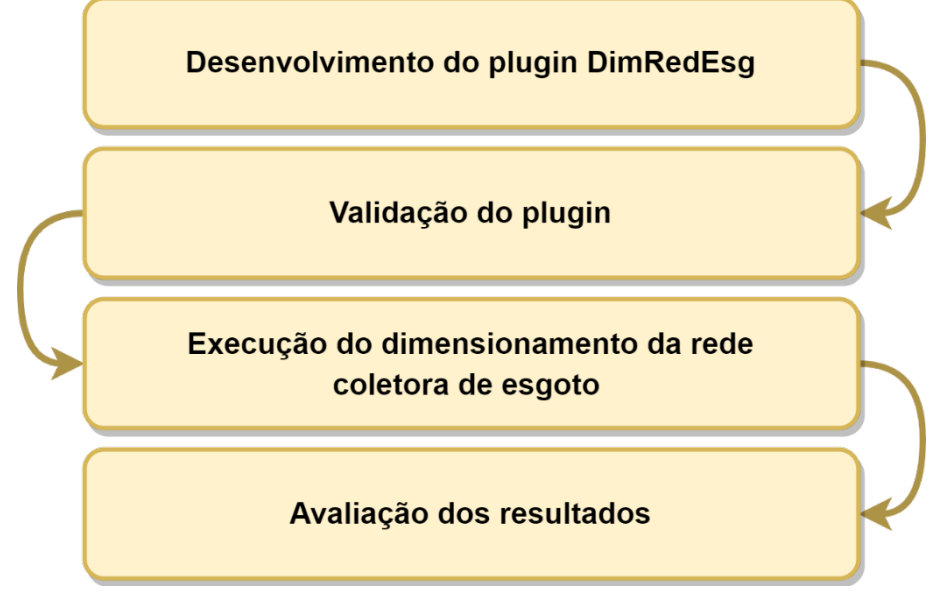

Figura 5 Etapas do plano de trabalho.

### <span id="page-18-2"></span>**4.1 DESENVOLVIMENTO DO PLUGIN DIMREDESG**

O projeto de redes coletoras é desenvolvido no software QGIS. Este software foi escolhido pois é livre e de código aberto, possuindo uma política colaborativa, além da relativa facilidade na criação e implementação de plugins.

O plugin é desenvolvido com auxílio do aplicativo Plugin Builder 3, que cria um modelo de plugin QGIS para ser utilizado como ponto de partida. Para o desenvolvimento da interface gráfica é utilizado o software Qt Designer, vale ressaltar que o Qt Designer já é instalado junto ao QGIS quando selecionada a opção de desenvolvedor. O último aplicativo utilizado para auxiliar no desenvolvimento do plugin é o Plugin Reloader, que exerce a função de recarregar o código Python do plugin, essencial na fase de testes, na qual muitas correções são feitas.

O código em si foi desenvolvido no software Notepad++. Por ter código aberto, toda a documentação de API do QGIS está disponível no seu website, facilitando o acesso às ferramentas nativas. Todas as etapas de dimensionamento são realizadas por algoritmos desenvolvidos na linguagem de programação Python.

Todo o memorial de cálculo utilizado pela ferramenta é disponibilizado no apêndice deste trabalho e acessível para o usuário do plugin através do botão "Sobre o plugin", presente na interface gráfica do mesmo.

Fonte: Autor, 2022.

## <span id="page-19-1"></span>**4.2 VALIDAÇÃO DO PLUGIN**

Uma rede coletora de esgoto sanitário varia em características de acordo com o local em que está instalada. Por isso, é importante adotar um loteamento fictício como objeto de estudo para comparar e validar os dados produzidos manualmente e pelo plugin.

O uso de um loteamento fictício permite a criação de um ambiente controlado para testar diferentes cenários e condições. Ao comparar os dados produzidos manualmente com os dados produzidos pelo plugin, é possível avaliar a qualidade e a precisão das informações geradas pelo sistema automatizado.

## <span id="page-19-2"></span>**4.2.1 CARACTERIZAÇÃO DA ÁREA DE ESTUDO**

É definido que o nome do empreendimento é Arrascaeta e está localizado no município de Penedo – AL, conforme apresentado na [Figura 6.](#page-19-0)

<span id="page-19-0"></span>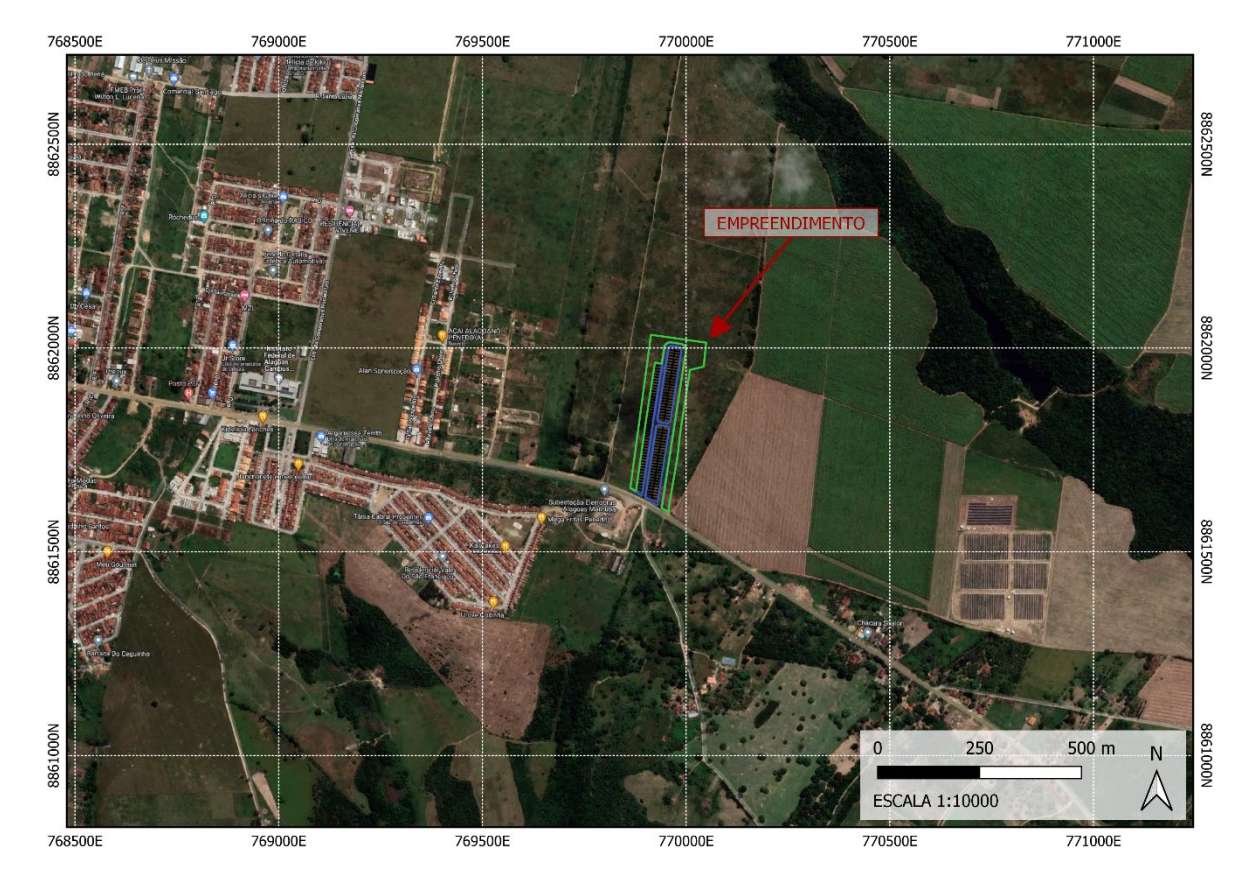

Figura 6 – Localização do empreendimento.

#### Fonte: Autor, 2023.

O empreendimento trata-se de um conjunto habitacional em que o público alvo são famílias de média a baixa renda, situado às margens da Rodovia Eng. Joaquim Gonçalves e possui as seguintes características:

- Número de lotes: 148;
- Área total:  $44.140 \text{ m}^2$
- Área verde: 17.584 m<sup>2</sup>;

### <span id="page-20-0"></span>**4.2.2 PARÂMETROS DE PROJETO SEGUNDO A NBR 9649 DE 1986**

Tendo em vista que se trata de um condomínio residencial de classe média/baixa considerou-se para fins de cálculo o total de 5 habitantes por lote (total de lotes 148), resultando no total de 740 pessoas.

Com isso, é possível determinar as vazões de consumo de água, admitindo um consumo per capita de 150 L/hab.dia e utilizando a equação 1.

O consumo médio diário é:

$$
Q_{m\acute{e}d} = \frac{P \times q}{86.400}
$$
 (Equação 1)

Desse modo, o consumo diário máximo e o consumo horário máximo são, respectivamente:

$$
Q_{\text{max.dia}} = \frac{P \times q \times K1}{86.400}
$$
 (Equação 2)  
\n
$$
Q_{\text{max.hora}} = \frac{P \times q \times K1 \times K2}{86.400}
$$
 (Equação 3)

Onde:

P = População;

q = Consumo de água per capita;

K1 = coeficiente de máxima vazão diária;

K2 = coeficiente de máxima vazão horária;

Considerando que o empreendimento é fechado e não há a possibilidade de crescimento após a saturação de 740 habitantes e o coeficiente de retorno utilizado é de 80% para calcular a vazão de fim de plano e para início de plano é adotado 70% da capacidade.

## <span id="page-20-1"></span>**4.2.3 ENTRADA DE DADOS**

<span id="page-20-2"></span>A planta baixa do empreendimento com arruamento e curva de nível foi disponibilizado em arquivo DWG, como é mostrado na [Figura](#page-20-2) 7.

<span id="page-21-0"></span>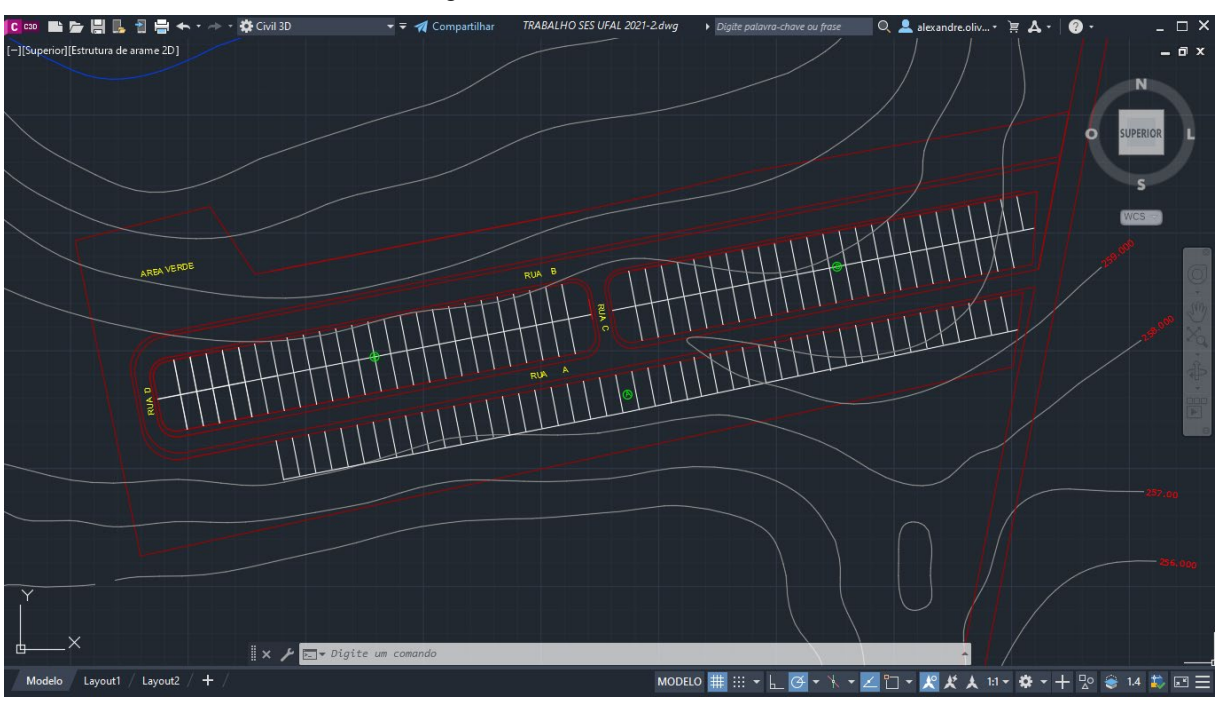

Figura 7 – Arruamento e curva de nível.

Fonte: Autor, 2023.

Faz-se necessário então, exportar o conteúdo do arquivo DWG para Shapefile (SHP) de linha a fim visualização no software QGIS, como visto na [Figura 8.](#page-21-1)

<span id="page-21-1"></span>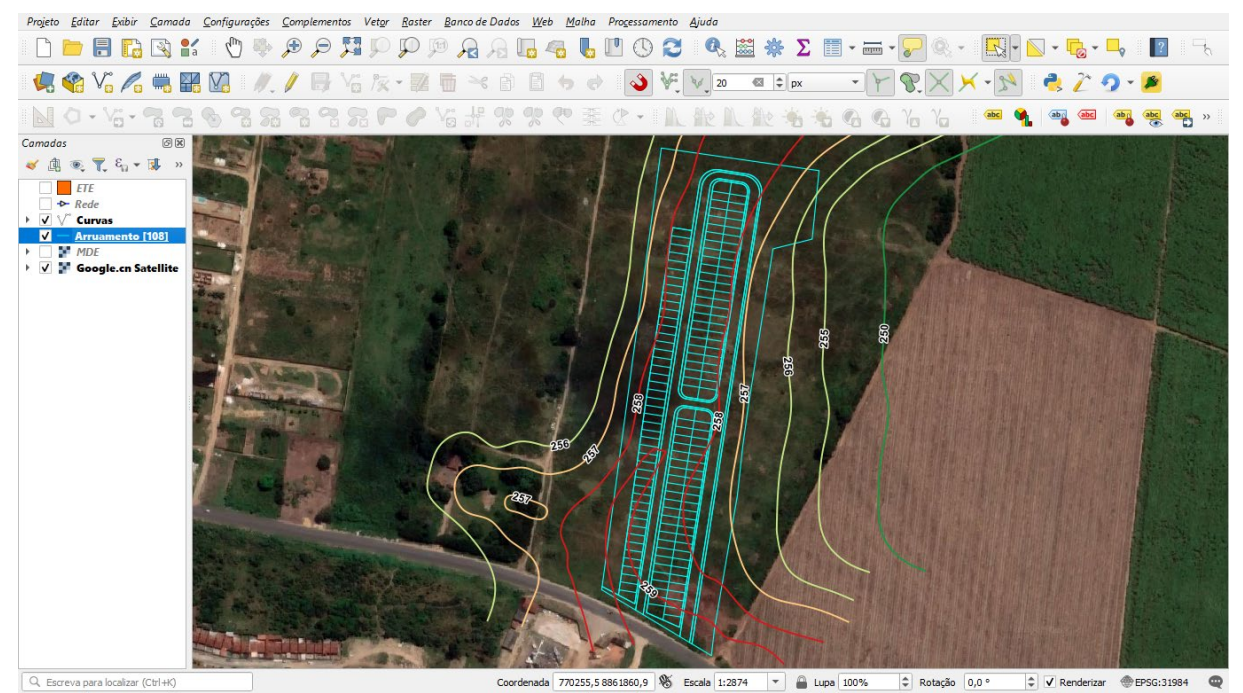

Figura 8 – Arruamento e curvas de nível com formato SHP no QGIS.

Fonte: Autor, 2023.

Tendo as curvas de nível no formato SHP, é possível interpolá-las na forma de raster, criando o Modelo Digital de Elevação (MDE), como visto na [Figura 9.](#page-22-0) Avaliando a Figura 9, é possível ver que as regiões de maior elevação estão pintadas em tons de vermelho e as regiões mais baixas estão pintadas em tons de verde.

<span id="page-22-0"></span>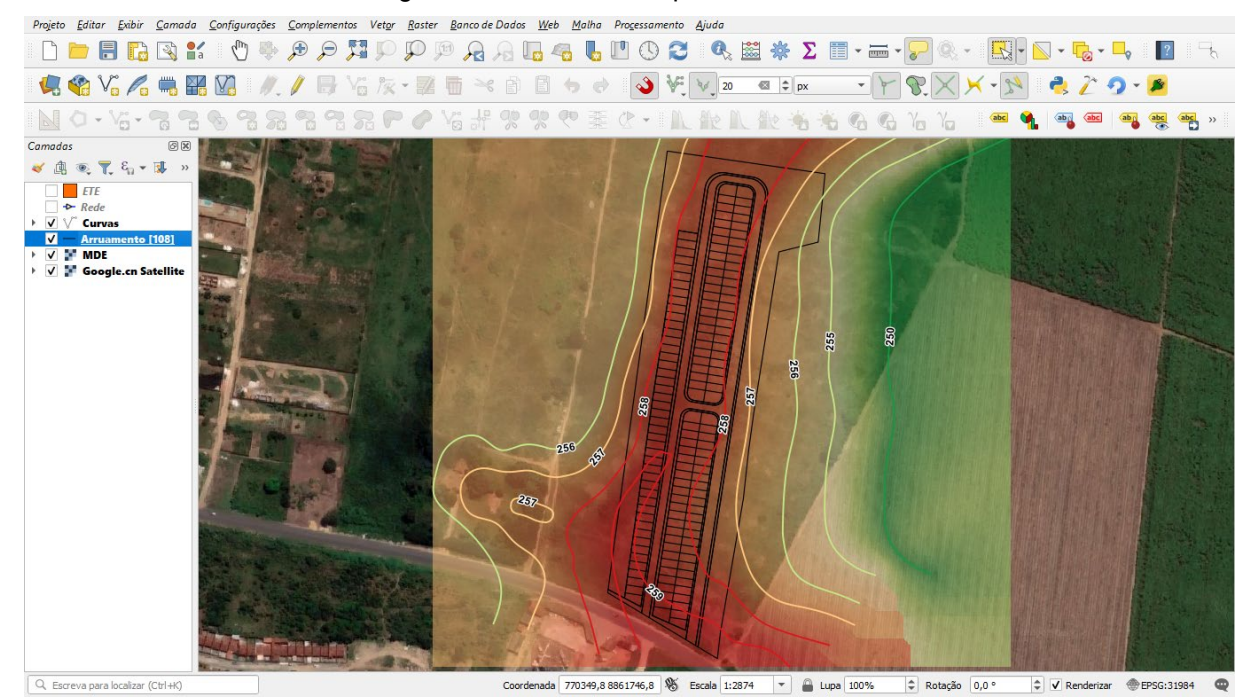

Figura 9 – MDE criado a partir das curvas de nível.

Fonte: Autor, 2023.

De posse do MDE, é criado o traçado da rede coletora de esgoto. Além disso, os seguintes parâmetros de projeto são utilizados para o dimensionamento da rede:

- Coeficiente de rugosidade do material: 0,013;
- Recobrimento mínimo da rede: 1,10 m;
- Vazão de projeto: 1,50 l/s;
- Vazão de início de plano: 1,294 l/s;
- Vazão de fim de plano: 1,848 l/s;
- Diâmetro mínimo da tubulação: 100 mm;
- Gravidade local: 9,81 m/s².

## <span id="page-22-1"></span>**4.2.4 EXECUÇÃO DO DIMENSIONAMENTO DA REDE COLETORA DE ESGOTO**

Após concluir o plugin que auxilia no dimensionamento de redes coletoras de esgoto e coletar os dados necessários do local do projeto, é possível iniciar o processo de criação do traçado da rede no software QGIS. Para isso, são necessárias pelo menos três camadas: uma camada vetorial de linha, que permitirá o traçado da rede, uma camada raster com uma imagem georreferenciada do arruamento do local escolhido, e outra camada raster com valores de elevação do terreno.

Para o funcionamento adequado do plugin, todas as camadas deverão estar georreferenciadas através do sistema de coordenadas UTM, que usa o metro como unidade de medida. Além disso, a ferramenta de aderência do QGIS deverá estar ativa para garantir que os vértices dos vetores que representam as redes estejam exatamente sobrepostos.

Após o traçado da rede, o plugin precisa dos parâmetros de projeto para o dimensionamento, incluindo a vazão de início e fim de plano, o diâmetro nominal mínimo, o coeficiente de rugosidade do material utilizado e o recobrimento mínimo da tubulação. As informações como nome, comprimento e elevação do terreno a montante e jusante do trecho são geradas automaticamente.

Com os parâmetros de projeto inseridos, é possível efetuar o dimensionamento da rede. Nesta etapa, por padrão, o plugin usará o sistema de contribuição linear para atribuir vazões e as inclinações são as mínimas possíveis afim de reduzir ao máximo a profundidade da rede desde que seja respeitado o recobrimento mínimo. Alterações manuais de vazão, diâmetro e inclinação de trechos específicos são possíveis.

Com a rede já dimensionada, é gerada uma nova camada vetorial, sendo esta responsável por armazenar informações geográficas e dados dos PVs, como nome e profundidade.

### <span id="page-23-0"></span>**4.2.5 AVALIAÇÃO DOS RESULTADOS**

É realizada uma avaliação comparativa dos resultados obtidos pelo plugin em relação aos métodos tradicionais de dimensionamento de redes coletoras. Nessa avaliação, as redes coletoras serão dimensionadas tanto pelo plugin quanto por meio de planilhas eletrônicas. Os resultados obtidos por ambos os métodos serão confrontados e analisados. Além disso, será elaborado o perfil da rede coletora para uma melhor visualização dos resultados. Por fim, serão utilizados recursos do software QGIS para realizar análises adicionais dos resultados obtidos.

## <span id="page-24-1"></span>**5 RESULTADOS E DISCUSSÃO**

Neste item, são apresentados os resultados do desenvolvimento do plugin DimRedEsg para o dimensionamento de redes coletoras de esgoto. Além disso, foi realizada uma análise comparativa entre os dados gerados pelo plugin e os dados produzidos manualmente utilizando planilhas Excel, visando validar a eficácia do plugin.

## <span id="page-24-2"></span>**5.1 PLUGIN DIMREDESG**

O DimRedEsg é um plugin SIG desenvolvido em Python e integrado ao QGIS. A [Figura 10](#page-24-3) exibe a interface gráfica do plugin, destacando os botões que são explicados a seguir.

<span id="page-24-0"></span>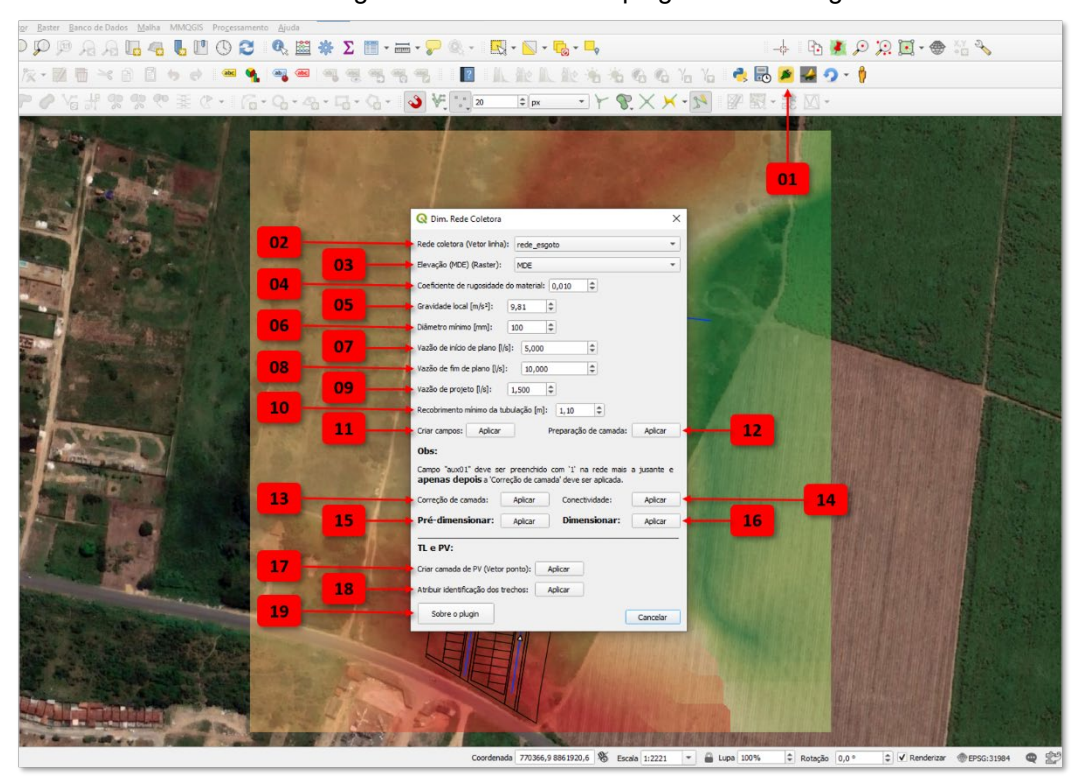

<span id="page-24-3"></span>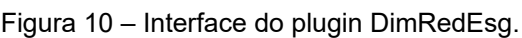

Fonte: Autor, 2023.

Ao avaliar a sequência numérica presente na imagem, é possível entender o funcionamento do plugin DimRedEsg. As seguintes funções são apresentadas na imagem:

- 1. Ícone do plugin rede DimRedEsg presente na barra de ferramentas do QGIS. Ao clicar neste botão é aberta a interface gráfica do plugin;
- 2. Barra responsável por apresentar todas as camadas do formato SHP. Nela é escolhida a camada que guardas as informações de rede;
- 3. Barra responsável por apresentar todas as camadas do formato raster. Nela é escolhida a camada que guardas as informações de elevação do terreno;
- 4. Caixa responsável por armazenar valor do coeficiente de rugosidade do material escolhido para a rede de esgotamento sanitário. Valor padrão é 0,010 (Coef. de rugosidade do PVC);
- 5. Caixa responsável por armazenar valor da gravidade do local de estudo. Valor padrão é 9,81 m/s² (Gravidade ao nível do mar);
- 6. Caixa responsável por armazenar valor do diâmetro mínimo utilizado na rede coletora de esgoto. Valor padrão é 100 (Mínimo permitido pela NBR 9649/1986);
- 7. Caixa responsável por armazenar valor de vazão de início de plano;
- 8. Caixa responsável por armazenar valor de vazão de fim de plano;
- 9. Caixa responsável por armazenar valor de vazão de projeto. Valor padrão é 1,5 l/s (Mínimo estabelecido pela NBR 9649/1986);
- 10.Define qual o recobrimento mínimo da tubulação;
- 11.Botão responsável por criar todos os campos necessários na tabela de atributos para o dimensionamento da rede coletora;
- 12.Botão responsável por realizar a preparação que a camada de rede necessita para que seja efetuado o dimensionamento. Esta função extrai todos os dados necessários para a tabela de atributos, a fim executar o dimensionamento;
- 13.Botão responsável pela correção do sentido do escoamento;
- 14.Botão responsável por identificar os trechos que estejam agrupados numa mesma rede. Assim, pode ser identificado um trecho solto ou divisão de bacias de contribuição;
- 15.Botão responsável pelo pré-dimensionamento da rede. Deste modo, apenas as vazões e as profundidades são calculadas. Útil na etapa do traçado da rede, quando dimensionar o diâmetro da rede ainda não é fundamental;
- 16.Botão responsável pelo dimensionamento em si de todos os trechos do sistema;
- 17.Botão responsável pela criação de uma camada de ponto onde é guardada informações de PV e TL. Vale ressaltar que está camada é temporária e caso queira guardar a informação de forma permanente, é necessário exportar para camada no formato SHP;
- 18.Botão responsável por nomear todos os trechos, PVs e TLs;
- 19.Botão retorna a abertura de um arquivo PDF contendo o manual de instruções do plugin, assim como o memorial de cálculo.

Após realizado o dimensionamento, todos os dados calculados são armazenados na tabela de atributos. Esta pode ser facilmente exportada para o formato de planilha eletrônica.

O Manual de Uso do plugin DimRedEsg está no apêndice deste trabalho. Nele é apresentado o memorial de cálculo onde são apresentadas todas as equações utilizadas no dimensionamento, assim como uma descrição de como utilizar o plugin e para que serve cada campo da tabela de atributos.

## <span id="page-26-1"></span>**5.2 VALIDAÇÃO DO PLUGIN**

Neste item são apresentados os resultados do dimensionamento de redes coletoras de esgoto utilizando o plugin DimRedEsg. Foram realizadas análises separadas dos dados gerados pelo plugin utilizando o QGIS, além da comparação dos resultados com os dados produzidos manualmente em planilhas Excel.

## <span id="page-26-2"></span>**5.2.1 SAÍDA DE DADOS DO PLUGIN**

<span id="page-26-0"></span>Para aplicar a ferramenta DimRedEsg, é desenhado o traçado da rede através das ferramentas nativas do software QGIS. Na [Figura 11](#page-26-0) é possível observar o traçado da rede coletora de esgoto encaminhando o efluente até a Estação de Tratamento de Esgoto (ETE).

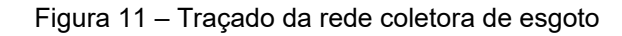

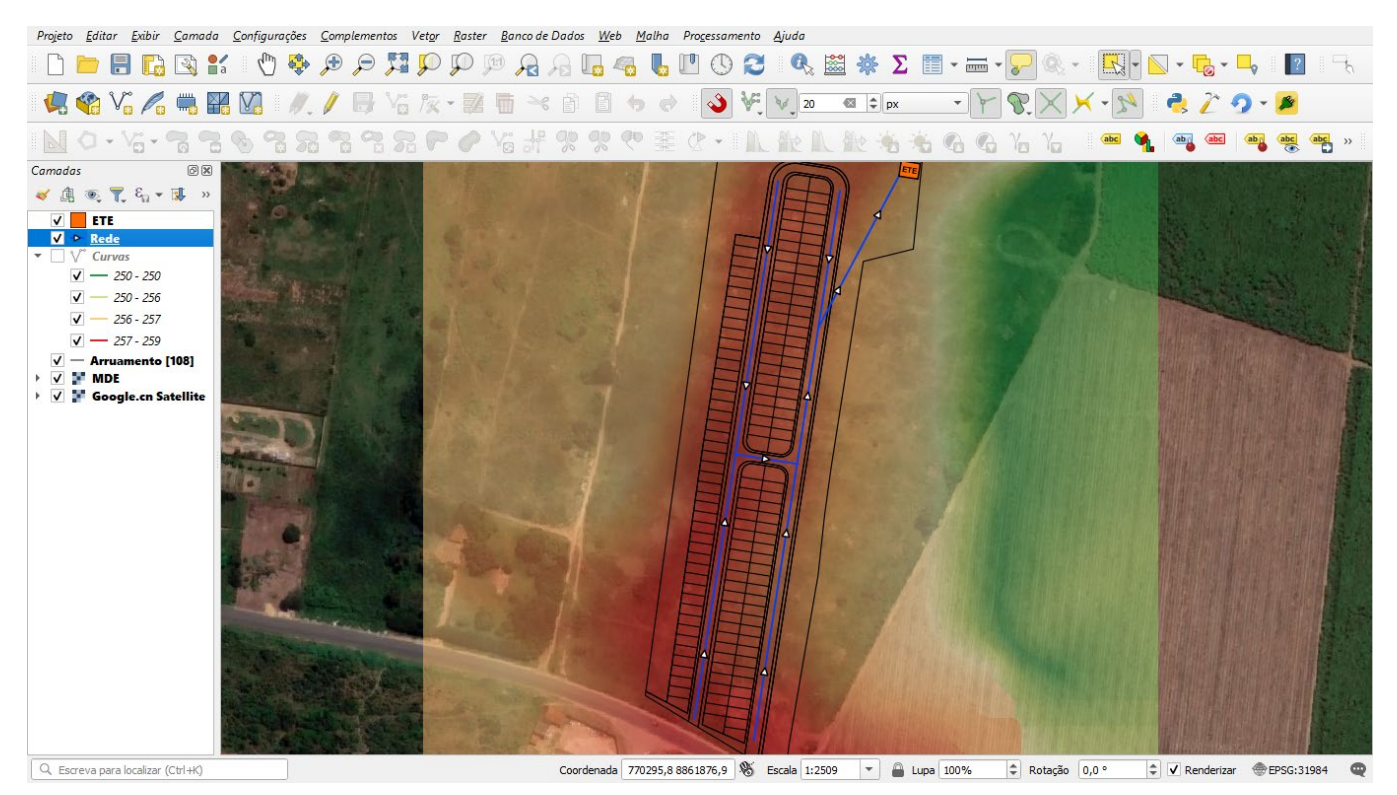

Fonte: Autor, 2023.

Tendo executado o dimensionamento, todos os dados da rede estão armazenados na tabela de atributos, como indica a [Figura 12.](#page-28-0) Assim, é possível utilizar os recursos do QGIS para fazer análises sobre o sistema dimensionado.

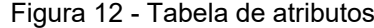

<span id="page-28-0"></span>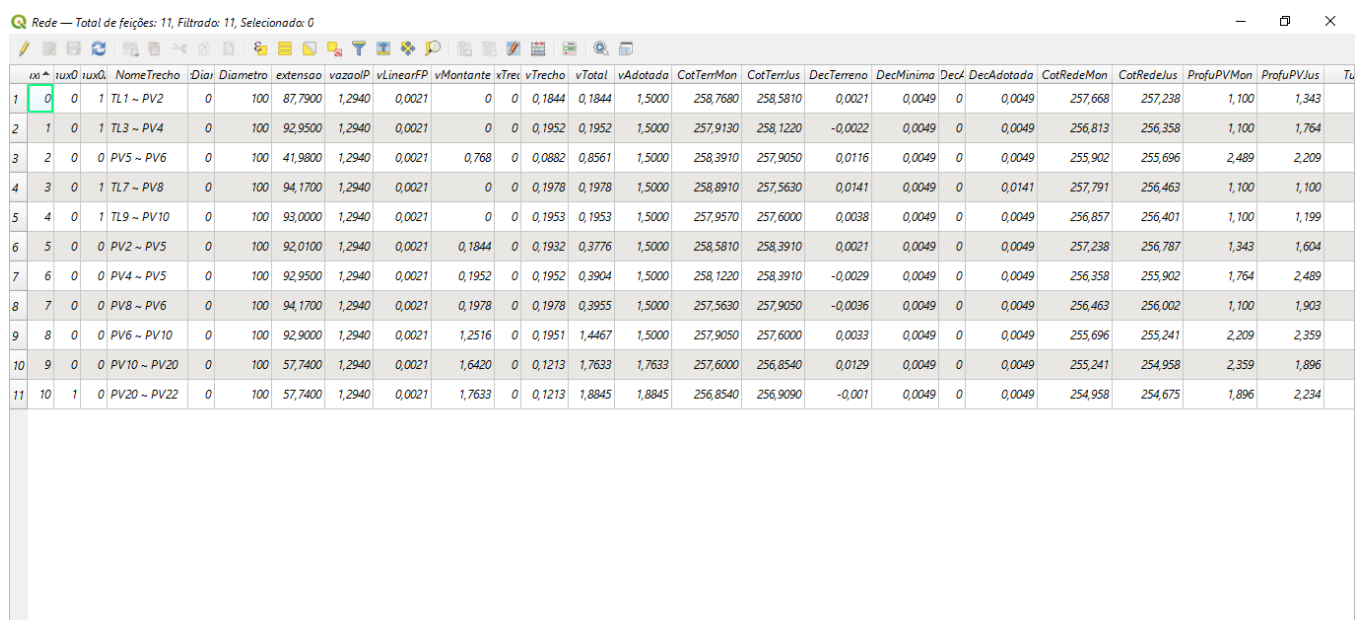

Mostrar todos os feicões

#### Fonte: Autor, 2023.

Para facilitar a análise do projetista sobre a rede dimensionada, foram carregados estilos pré-definidos que possibilitam obter a informação visual dos indicadores de performasse da rede. Além do dimensionamento em si, esta análise visual é um dos benefícios de utilizar Sistemas de Informações Georreferenciadas (SIG).

### <span id="page-28-1"></span>**5.2.2 MAPAS GERADOS**

Na [Figura 13,](#page-29-0) é possível observar que o mapa do empreendimento foi rotacionado em 80,50° no sentido horário para melhorar sua visualização. As legendas para os trechos, geradas automaticamente a partir dos dados contidos na tabela de atributos, apresentam informações gerais do resultado do dimensionamento, como: o diâmetro nominal, extensão, inclinação e nome do trecho. Analogamente, para os pontos de PV e TL, são geradas legendas contendo nome, profundidade, cota do terreno e cota do tubo.

因順

#### Figura 13 – Rede de esgoto dimensionada

<span id="page-29-0"></span>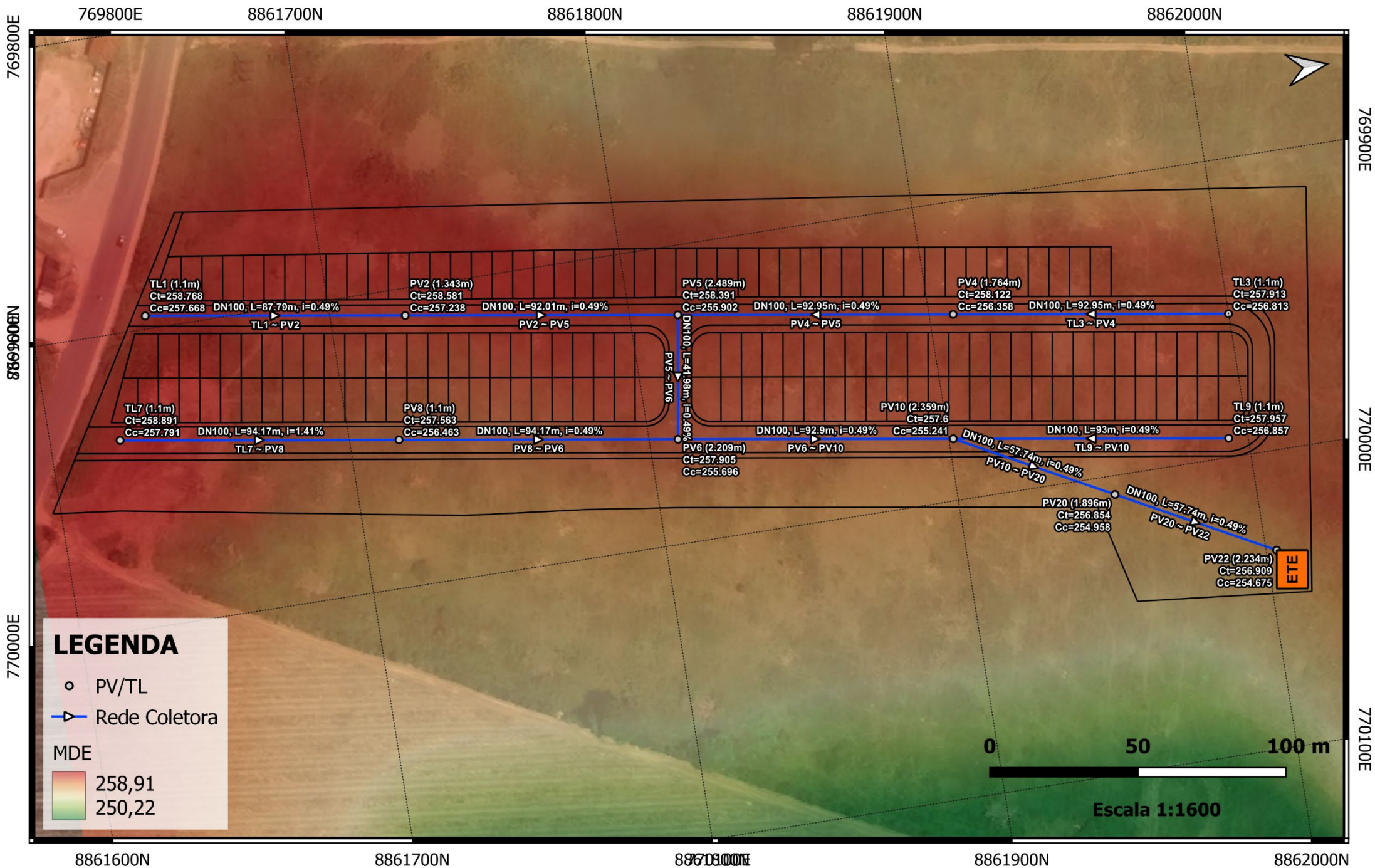

770100E

8862000N

A [Figura 14](#page-31-0) apresenta as tensões trativas, em Pa, dos trechos das redes. É possível verificar que todas as redes estão na cor verde, indicando "Regular", o que significa que todos os trechos possuem tensão trativa maior ou igual a 1 Pa, como preconiza a NBR 9649/1986.

### Figura 14 – Análise da tensão trativa

<span id="page-31-0"></span>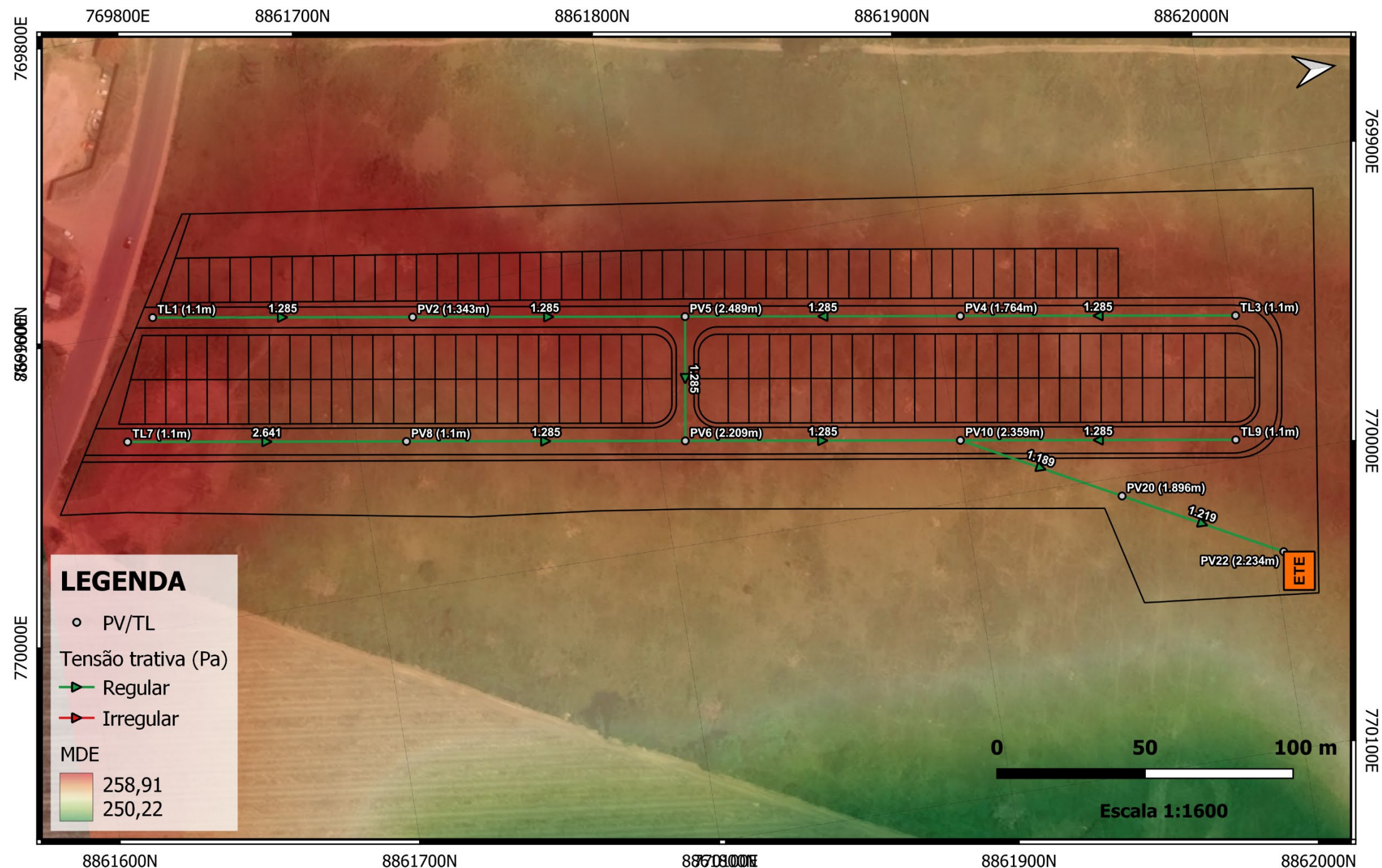

8862000N

Na [Figura 15](#page-33-0) tem-se a análise das profundidades dos Poços de Visita (PV), indicando também a profundidade da rede, parâmetro que pode inviabilizar um sistema ou gerar a necessidade de implantar uma estação elevatória de esgoto (EEE). Pode-se observar que a rede sempre inicia com Tubo de Limpeza (TL) com o recobrimento mínimo de 1,10 m, 4 trechos possuem profundidade maior que 2,10 m, sendo a maior profundidade 2,49 m no PV 5. Posteriormente, analisando os perfis da rede, ficará claro o motivo de o PV 5 possuir profundidade elevada. Com esta análise é possível concluir que é possível instalar o sistema sem a necessidade de construir uma EEE.

### Figura 15 – Profundidade dos PVs e TLs

<span id="page-33-0"></span>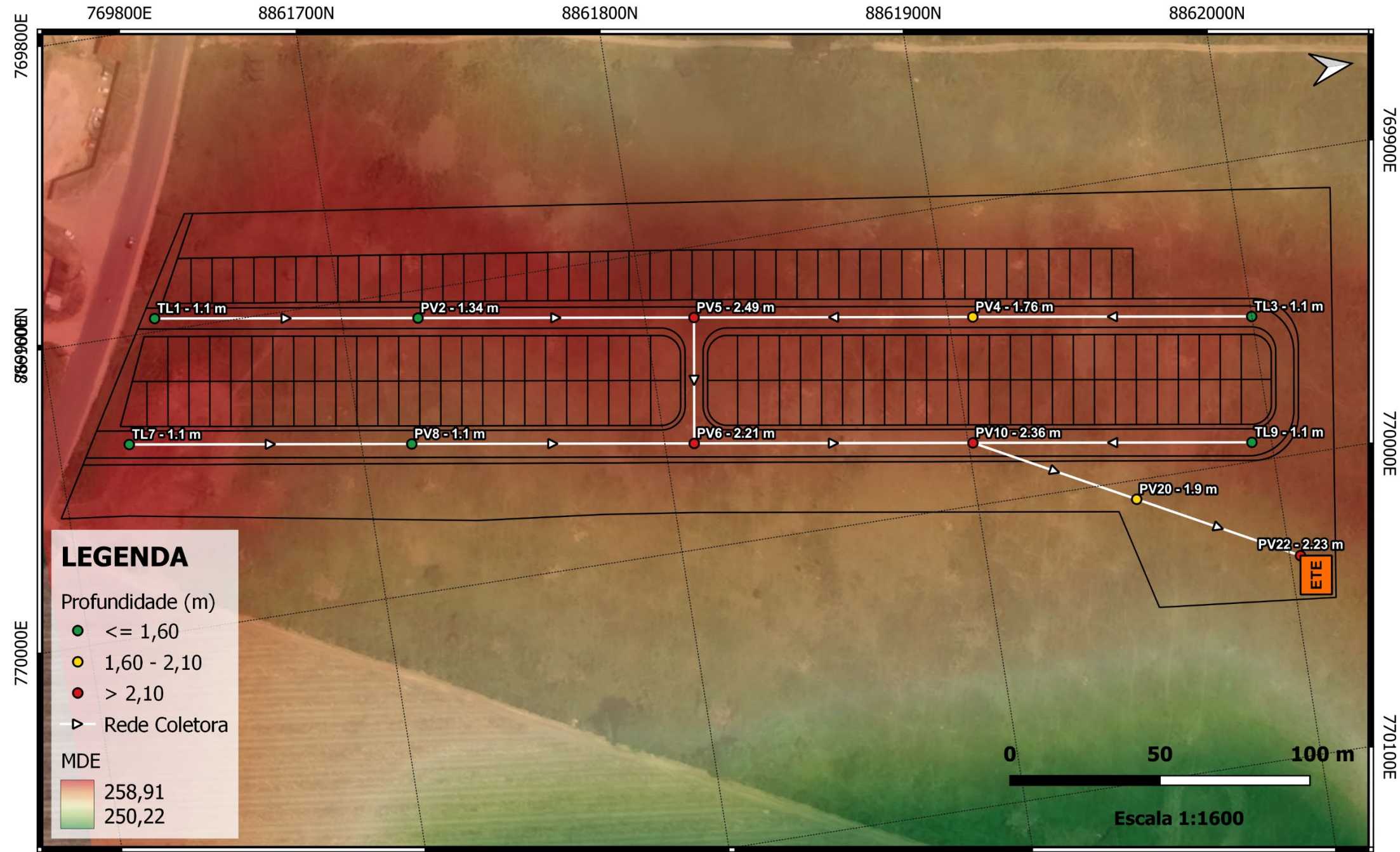

8861700N

88608000H

8861900N

8862000N

Na [Figura 16](#page-35-0) tem-se a análise das velocidades dos fluidos nas tubulações. Cada trecho apresenta duas legendas, "V" apresenta a velocidade do esgoto sanitário em m/s, enquanto "VC" apresenta a velocidade crítica de cada trecho. Com o auxílio da categorização por cor, é possível perceber com facilidade que todos os trechos possuem velocidade abaixo da velocidade crítica e é possível perceber também que 2 trechos possuem velocidade um pouco abaixo dos 0,60 m/s estabelecidos pela NBR 9649/1986, ficando a critério do projetista aumentar, ou não, a inclinação dos trechos a fim de corrigir a velocidade dos mesmos.

### Figura 16 – Velocidade do fluido na tubulação (m/s)

<span id="page-35-0"></span>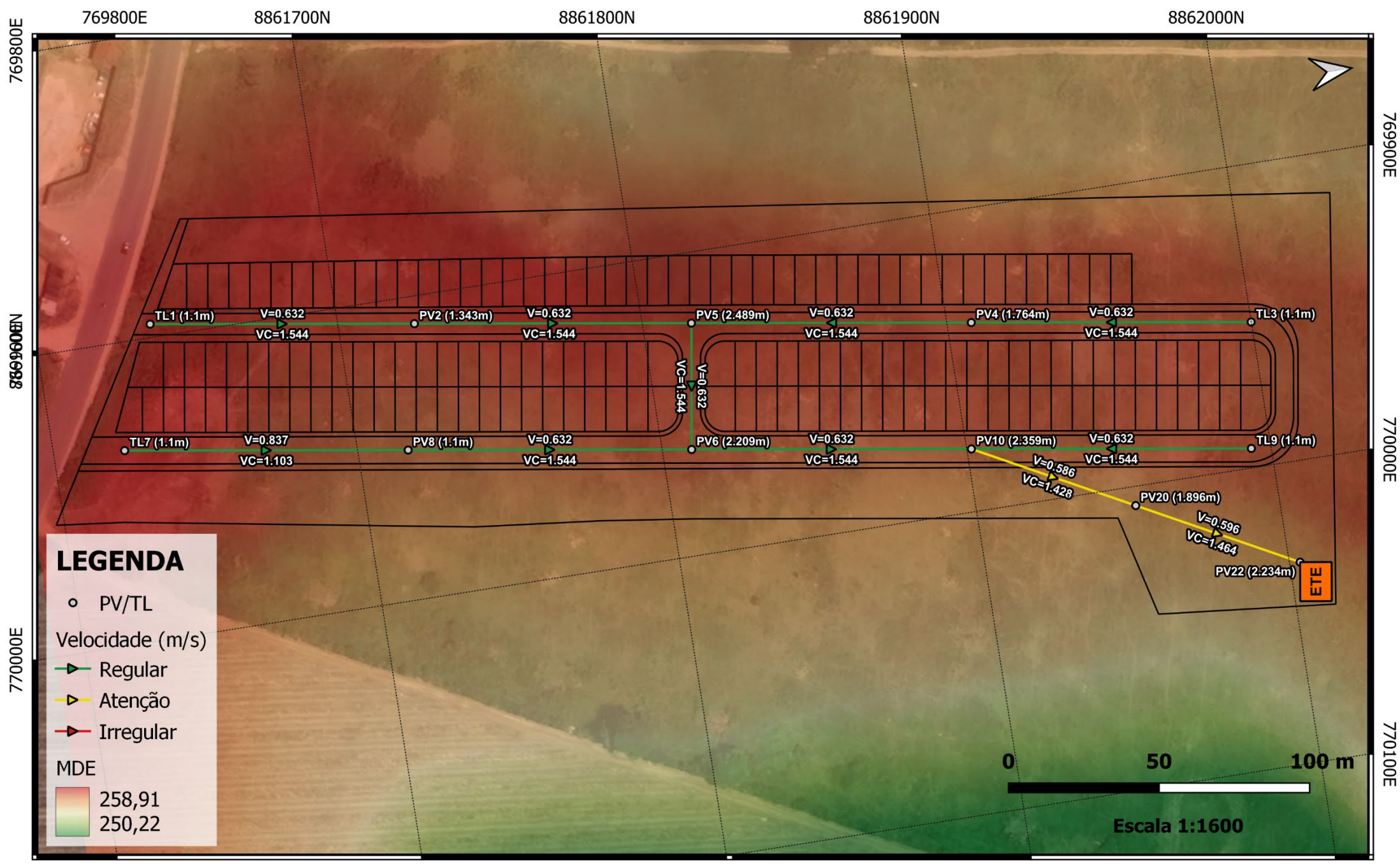

88608000H

De modo objetivo, a [Figura 17](#page-37-0) apresenta a Lâmina Líquida (Y/D) dos trechos e é possível observar que muitos deles possuem o parâmetro Y/D entre 0,50 e 0,75. Todos estes trechos estão de acordo com a NBR 9649/1986 uma vez que em todos os casos, a velocidade do fluido é menor que a velocidade crítica. É válido ressaltar que, como o dimensionamento é feito de forma automática, o diâmetro da tubulação seria aumentado em 50 mm caso o indicador Y/D não atendesse os requisitos da NBR 9649/1986.

### Figura 17 – Lâmina líquida (Y/D)

<span id="page-37-0"></span>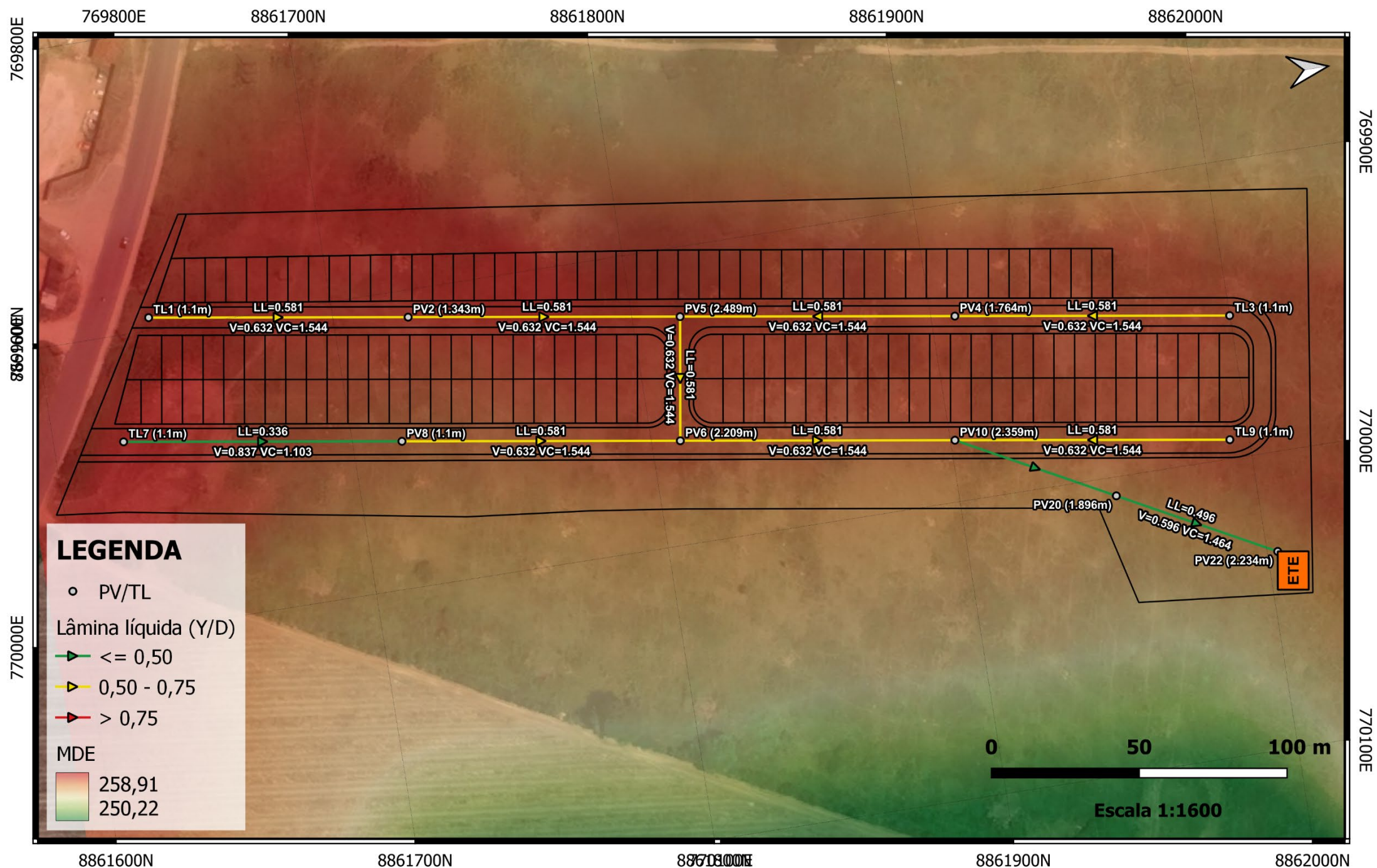

8861700N

88608000H

8861900N

8862000N

### <span id="page-38-0"></span>5.2.3 **PERFIS DOS TRECHOS**

Em um projeto de rede coletora de esgoto, a análise do perfil das redes é fundamental para garantir a eficiência e segurança do sistema. Assim, foi desenvolvido o perfil da rede com auxílio do software Excel para avaliar o correto dimensionamento da rede pelo plugin DimRedEsg.

Foram desenvolvidos 4 perfis para analisar a rede. Sendo 3 deles no sentido longitudinal das ruas e 1 na área verde do empreendimento. A [Figura 18](#page-39-0) apresenta o perfil longitudinal da Rua A e é possível observar que todo o esgoto é encaminhado para o PV5 e que todos os trechos possuem declividade mínima, mas os segmentos TL3-PV4 e PV4-PV5 ganham profundidade muito mais rápido que os trechos TL1-PV2 e PV2-PV5, isto acontece pois os trechos TL3-PV4 e PV4-PV5 direcionam o fluxo do esgoto no sentido contrário ao da inclinação natural do solo.

A [Figura 19](#page-39-1) mostra a representação de como funciona o sistema de declividades do plugin. O trecho TL7-PV8 possui a mesma inclinação do terreno, pois ela é maior que a inclinação mínima, garantindo o recobrimento mínimo do trecho. Já no trecho PV8-PV6, a inclinação do terreno passa a ser contrária à do sentido do fluxo, então a inclinação do trecho é alterada para a mínima para que a profundidade do tubo seja a menor possível. O PV6 possui uma profundidade maior que a de jusante do trecho PV8-PV6, isto se justifica quando se avalia a [Figura 20,](#page-39-2) onde é observado que o PV6 necessita da profundidade de 2,209 m para garantir a inclinação mínima do trecho PV5-PV6.

A avaliação dos perfis permitiu identificar pontos críticos, como trechos em que a inclinação natural do solo é contrária ao sentido do fluxo do esgoto. No entanto, o plugin DimRedEsg ajustou a inclinação das tubulações de acordo com as características do terreno e do fluxo de esgoto, garantindo que a rede tivesse inclinações sempre maiores ou iguais as mínimas e que as tubulações tivessem sempre a menor profundidade possível, respeitando o recobrimento mínimo. Portanto, a análise dos perfis demonstrou que a rede coletora de esgoto foi projetada de forma adequada e eficiente, atendendo às necessidades do empreendimento e garantindo a segurança do sistema.

Figura 18 – Perfil Rua A

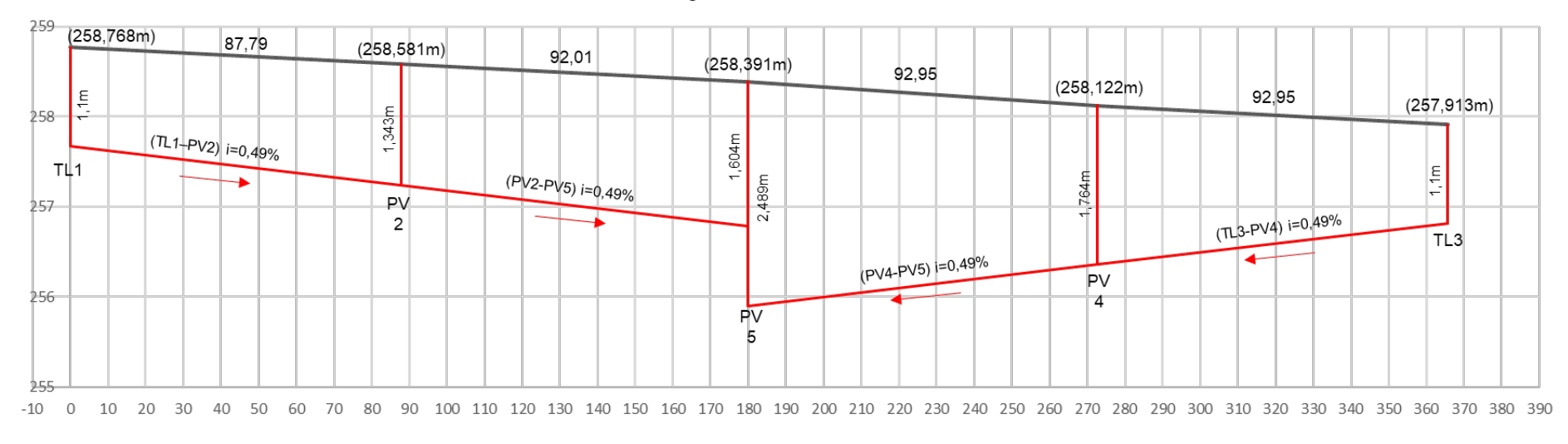

Fonte: Autor, 2023.

Figura 19 – Perfil Rua B

<span id="page-39-1"></span><span id="page-39-0"></span>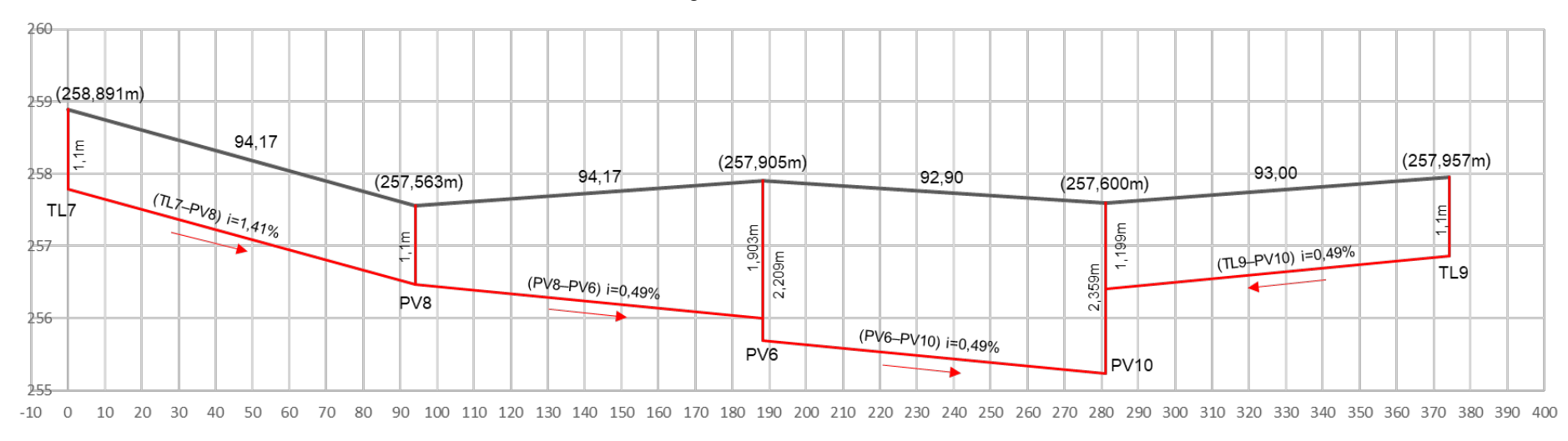

<span id="page-39-2"></span>Fonte: Autor, 2023.

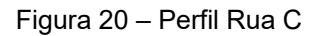

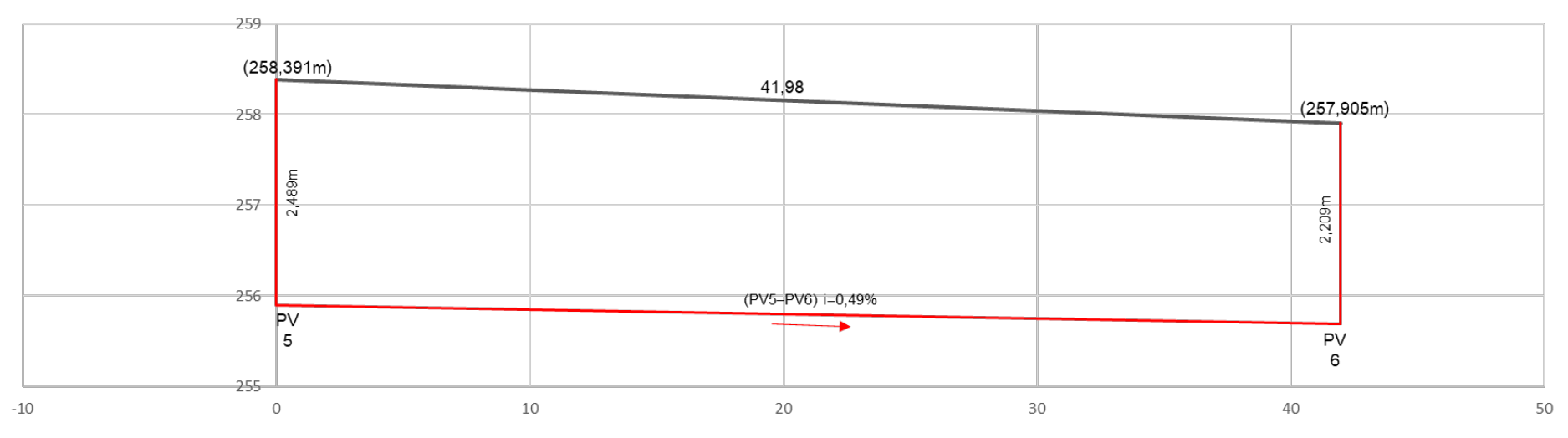

Fonte: Autor, 2023.

Figura 21 – Perfil Área Verde

<span id="page-40-0"></span>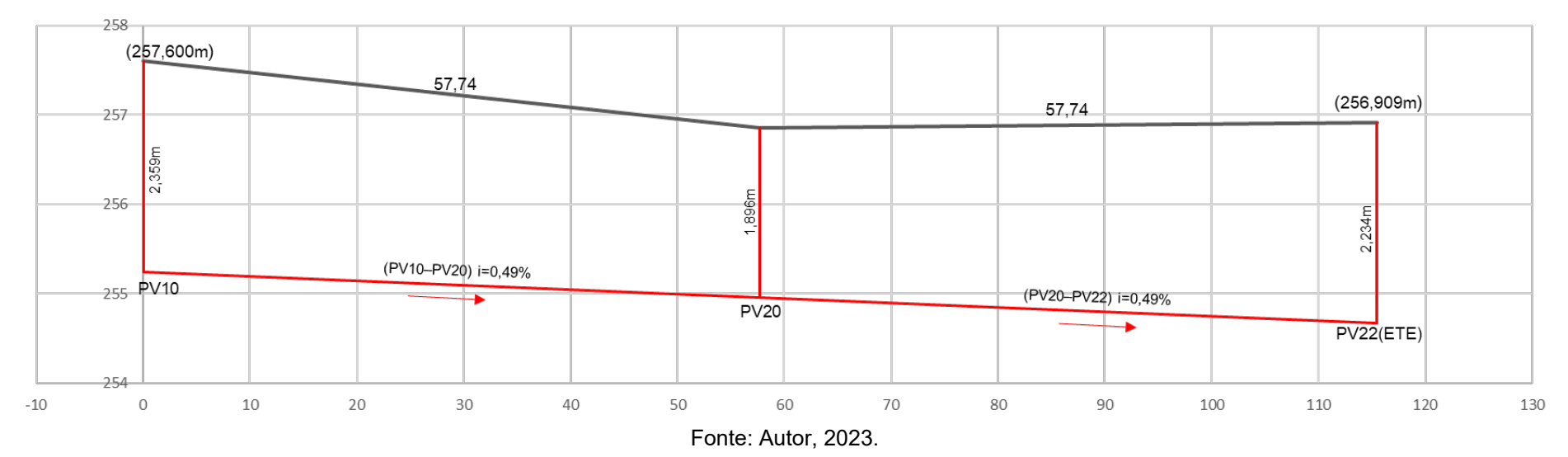

40

## <span id="page-41-0"></span>**5.2.4 RESULTADO DO DIMENSIONAMENTO MANUAL**

O dimensionamento manual utilizando planilha eletrônica foi executado seguindo as diretrizes da norma NBR 9649/1986. Assim, todos os parâmetros e formulas aplicados ao plugin também foram usados no dimensionamento com planilha Excel. É importante destacar que embora alguns dos cálculos possam ser automatizados com a planilha eletrônica, informações como vazões e declividades precisam ser calculadas para cada trecho individualmente. A Tabela 1 apresenta uma parte dos dados provenientes do dimensionamento manual na planilha, enquanto os dados completos podem ser encontrados no Apêndice A deste trabalho.

| TRECHO          | <b>DECLIV</b><br><b>MIN</b><br>(m/m) | <b>DECLIV</b><br><b>ADOTADA</b><br>(m/m) | COTA DO<br><b>COLETOR</b><br><b>MONT</b><br>(m) | COTA DO<br><b>COLETOR</b><br>JUSAN<br>(m) | PROFUND.<br>DO PV<br>MONT (m) | PROFUND.<br>DO PV<br>JUSAN (m) | Qp    | q/Qp  | LAMINA<br>LÍQUIDA<br>(Y/D) |
|-----------------|--------------------------------------|------------------------------------------|-------------------------------------------------|-------------------------------------------|-------------------------------|--------------------------------|-------|-------|----------------------------|
| <b>TL1-PV2</b>  | 0,0049                               | 0,0049                                   | 257,668                                         | 257,240                                   | 1,100                         | 1,342                          | 3,609 | 0,416 | 0,584                      |
| PV2-PV5         | 0,0049                               | 0,0049                                   | 257,240                                         | 256,792                                   | 1,341                         | 1,599                          | 3,609 | 0,416 | 0,584                      |
| TL3-PV4         | 0,0049                               | 0,0049                                   | 256,813                                         | 256,360                                   | 1,100                         | 1,762                          | 3,609 | 0,416 | 0,584                      |
| PV4-PV5         | 0,0049                               | 0,0049                                   | 256,360                                         | 255,907                                   | 1,762                         | 2,484                          | 3,609 | 0,416 | 0,584                      |
| PV5-PV6         | 0,0049                               | 0,0049                                   | 255,907                                         | 255,701                                   | 2,484                         | 2,204                          | 3,619 | 0,414 | 0,581                      |
| TL7-PV8         | 0,0049                               | 0,0141                                   | 257,791                                         | 256,463                                   | 1,100                         | 1,100                          | 6,140 | 0,244 | 0,336                      |
| PV8-PV6         | 0,0049                               | 0,0049                                   | 256,463                                         | 256,004                                   | 1,100                         | 1,901                          | 3,609 | 0,416 | 0,584                      |
| <b>PV6-PV10</b> | 0,0049                               | 0,0049                                   | 255,701                                         | 255,249                                   | 2,204                         | 2,351                          | 3,609 | 0,416 | 0,584                      |
| TL9-PV10        | 0,0049                               | 0,0049                                   | 256,857                                         | 256,404                                   | 1,100                         | 1,196                          | 3,609 | 0,416 | 0,584                      |
| PV10-PV20       | 0,0049                               | 0,0049                                   | 255,249                                         | 254,966                                   | 2,351                         | 1,888                          | 3,619 | 0,464 | 0,477                      |
| PV20-PV22       | 0,0049                               | 0,0049                                   | 254,966                                         | 254,685                                   | 1,888                         | 2,224                          | 3,609 | 0,497 | 0,497                      |

Fonte: Autor, 2023.

### <span id="page-42-1"></span>**5.2.5 COMPARAÇÃO ENTRE OS RESULTADOS**

A [Tabela 2](#page-42-0) apresenta parte da comparação dos resultados do dimensionamento da rede coletora utilizando o software Excel e o Plugin DimRedEsg. Os valores da tabela foram muito aproximados, com pequenas diferenças que podem ser atribuídas ao número de casas decimais utilizadas em cada método. As demais informações necessárias para dimensionamento da rede, como vazão de marcha e extensão dos trechos, tiveram uma assertividade de 100%.

<span id="page-42-0"></span>

| <b>TRECHO</b>    | Prof. do PV MON (m) |        |               | Prof. do PV JUS (m) |        |               | Lâmina Líquida (Y/D) |        |               |
|------------------|---------------------|--------|---------------|---------------------|--------|---------------|----------------------|--------|---------------|
|                  | Excel               | Plugin | Diferença (%) | Excel               | Plugin | Diferença (%) | <b>Excel</b>         | Plugin | Diferença (%) |
| <b>TL1-PV2</b>   | 1,100               | 1,100  | 0,000%        | 1,342               | 1,343  | 0,093%        | 0,584                | 0,581  | $-0,506%$     |
| PV2-PV5          | 1,341               | 1,343  | 0,167%        | 1,599               | 1,604  | 0,308%        | 0,584                | 0,581  | $-0,506%$     |
| TL3-PV4          | 1,100               | 1,100  | 0,000%        | 1,762               | 1,764  | 0,119%        | 0,584                | 0,581  | $-0.506%$     |
| PV4-PV5          | 1,762               | 1,764  | 0,119%        | 2,484               | 2,489  | 0,209%        | 0,584                | 0,581  | $-0.506%$     |
| PV5-PV6          | 2,484               | 2,489  | 0,209%        | 2,204               | 2,209  | 0,249%        | 0,581                | 0,581  | 0,006%        |
| TL7-PV8          | 1,100               | 1,100  | 0,000%        | 1,100               | 1,100  | 0,000%        | 0,336                | 0,336  | 0,086%        |
| PV8-PV6          | 1,100               | 1,100  | 0,000%        | 1,901               | 1,903  | 0,113%        | 0,584                | 0,581  | $-0,506%$     |
| <b>PV6-PV10</b>  | 2,204               | 2,209  | 0,249%        | 2,351               | 2,359  | 0,333%        | 0,584                | 0,581  | $-0.506%$     |
| <b>TL9-PV10</b>  | 1,100               | 1,100  | 0,000%        | 1,196               | 1,199  | 0,239%        | 0,584                | 0,581  | $-0.506%$     |
| PV10-PV20        | 2,351               | 2,359  | 0,333%        | 1,888               | 1,896  | 0,419%        | 0,477                | 0,477  | $-0,040%$     |
| <b>PV20-PV22</b> | 1,888               | 1,896  | 0,419%        | 2,224               | 2,234  | 0,430%        | 0,497                | 0,496  | $-0,150%$     |

Tabela 1 - Comparação dos resultados

Fonte: Autor, 2023.

Os resultados demonstram que as diferenças entre os métodos são mínimas, no geral, todos os resultados tiveram diferenças menores que 0,6%, sendo que em alguns casos, as diferenças ficaram abaixo de 0,1%. Portanto, pode-se concluir que os resultados obtidos pelo Plugin DimRedEsg são confiáveis e podem ser utilizados para o dimensionamento da rede coletora. É importante destacar que o Plugin DimRedEsg apresenta vantagens em relação ao software Excel, uma vez que o plugin é específico para o dimensionamento de redes coletoras, enquanto o Excel é um software genérico que demanda significativamente mais tempo e esforço para realização do cálculo, além do risco elevado de erros atrelados à falha humana.

### <span id="page-43-0"></span>**6 CONCLUSÕES E RECOMENDAÇÕES**

Com base nas comparações realizadas entre o plugin DimRedEsg e o software Excel, é possível concluir que o desenvolvimento do plugin é uma solução eficiente e confiável para a etapa de dimensionamento das redes coletoras de esgoto. Além disso, o plugin apresentou resultados bastante aproximados aos obtidos pelo Excel, o que comprova sua assertividade.

Portanto, é possível afirmar que o uso do plugin DimRedEsg pode ser uma ferramenta valiosa para a gestão de projetos de saneamento básico. Considerando a importância do saneamento básico para a saúde pública, a universalização dos serviços de coleta e tratamento de esgoto é um objetivo fundamental para o desenvolvimento do país. Nesse sentido, o desenvolvimento do plugin para o software QGIS também é uma contribuição que pode melhorar da qualidade de vida da população e o desenvolvimento sustentável das regiões atendidas.

Por fim, em termos de complemento do trabalho em questão, sugere-se o aperfeiçoamento do plugin de modo que ele fique mais robusto visando atender as necessidades do maior número de usuários possível. Para atingir este objetivo, um complemento importante para o plugin é implementar uma ferramenta que gere automaticamente os perfis dos trechos, facilitando a identificação dos pontos críticos pelos usuários. De modo geral, a programação permite personalizar o plugin de acordo com a necessidade de cada usuário, um exemplo prático seria a implementação do georreferenciamento reverso, que possibilita, a partir das coordenadas de cada tubulação, saber o endereço completo de onde ela está projetada.

## <span id="page-44-0"></span>**7 REFERÊNCIAS**

- 1. ABNT NBR 9648 **Estudo de concepção de sistemas de esgoto sanitário.** Rio de Janeiro, 1986.
- 2. ABNT NBR 9649 **Projeto de redes coletoras de esgoto sanitário.** Rio de Janeiro, 1986.
- 3. Alem Sobrinho, P.; Tsutiya, M. T. **Coleta e transporte de esgoto sanitário.** 2ª ed. São Paulo: departamento de engenharia hidráulica e sanitária, 2000. 547p.
- 4. BRASIL. Ministério da Saúde. **Organização Pan-Americana da Saúde. Avaliação de impacto na saúde das ações de saneamento:** marco conceitual e estratégia metodológica. Brasília. 2004. Disponível em: [http://www.funasa.gov.br/documents/20182/38937/AvaliaC3A7ao+de+impacto](http://www.funasa.gov.br/documents/20182/38937/AvaliaC3A7ao+de+impacto+na+saude+das+aC3A7oes+de+saneamento.pdf/9d28b0ee-2beb-4976-ab03-4f03b0512a69) [+na+saude+das+aC3A7oes+de+saneamento.pdf/9d28b0ee-2beb-4976-ab03-](http://www.funasa.gov.br/documents/20182/38937/AvaliaC3A7ao+de+impacto+na+saude+das+aC3A7oes+de+saneamento.pdf/9d28b0ee-2beb-4976-ab03-4f03b0512a69) [4f03b0512a69.](http://www.funasa.gov.br/documents/20182/38937/AvaliaC3A7ao+de+impacto+na+saude+das+aC3A7oes+de+saneamento.pdf/9d28b0ee-2beb-4976-ab03-4f03b0512a69) Acesso: novembro, 2022.
- 5. Callado, Nélia Henriques. **Evolução e Situação Atual Dos Sistemas De Esgotamento Sanitário E Pluvial:** Tipos De Sistemas. Universidade Federal De Alagoas. Centro de Tecnologia. 2021.
- 6. FORNO, Gelson L. dal; STRIEDER, Adelir José. **Sistemas de informações georreferenciadas:** precisão, acurácia, resolução e qualidade em topografia, geodésia e cartografia. Conselho em Revista, Universidade Federal do Rio Grande do Sul. p. 29. 2008. Disponível em: [https://wp.ufpel.edu.br/modelage/download/artigos/SIG%20prec-acur-res](https://wp.ufpel.edu.br/modelage/download/artigos/SIG%20prec-acur-res-qual%20RevCREA-RS%2050%202008.PDF)[qual%20RevCREA-RS%2050%202008.PDF.](https://wp.ufpel.edu.br/modelage/download/artigos/SIG%20prec-acur-res-qual%20RevCREA-RS%2050%202008.PDF) Acesso: novembro, 2022.
- 7. Fundação Oswaldo Cruz Fiocruz. **Saneamento e Saúde:** Coleção Saúde, Ambiente e Sustentabilidade. Rio de Janeiro. 2018. Disponível em: [https://www.arca.fiocruz.br/bitstream/handle/icict/46304/06\\_saneamento.pdf;js](https://www.arca.fiocruz.br/bitstream/handle/icict/46304/06_saneamento.pdf;jsessionid=6889EA792DB6CF15378B5211EEBB25A3?sequence=2) [essionid=6889EA792DB6CF15378B5211EEBB25A3?sequence=2.](https://www.arca.fiocruz.br/bitstream/handle/icict/46304/06_saneamento.pdf;jsessionid=6889EA792DB6CF15378B5211EEBB25A3?sequence=2) Acesso: novembro, 2022.
- 8. Ministério das Cidades, Secretaria Nacional de Saneamento Ambiental. **Panorama do Saneamento Básico no Brasil:** Visão estratégica para o futuro do saneamento básico no Brasil. Brasília. 2014. Disponível em: [https://www.gov.br/mdr/pt](https://www.gov.br/mdr/pt-br/assuntos/saneamento/plansab/panorama_vol_06.pdf)[br/assuntos/saneamento/plansab/panorama\\_vol\\_06.pdf.](https://www.gov.br/mdr/pt-br/assuntos/saneamento/plansab/panorama_vol_06.pdf) Acesso: novembro, 2022.
- 9. QGIS. a. **Descubra o QGIS:** A liderança do SIG de código aberto. Sem data. Disponível em: [https://qgis.org/pt\\_BR/site/about/index.html.](https://qgis.org/pt_BR/site/about/index.html) Acesso: novembro, 2022.
- 10. QGIS. b. **Uma breve introdução ao SIG:** Dado Vetorial. Sem data. Disponível em:

[https://docs.qgis.org/2.8/pt\\_BR/docs/gentle\\_gis\\_introduction/vector\\_data.html.](https://docs.qgis.org/2.8/pt_BR/docs/gentle_gis_introduction/vector_data.html) Acesso: novembro, 2022.

11. QGIS. c. **Uma breve introdução ao SIG:** Dados Raster. Sem data. Disponível em:

[https://docs.qgis.org/2.8/pt\\_BR/docs/gentle\\_gis\\_introduction/raster\\_data.html.](https://docs.qgis.org/2.8/pt_BR/docs/gentle_gis_introduction/raster_data.html) Acesso: novembro, 2022.

- 12. Rosen, G. 1994. **Uma história da Saúde Pública**. São Paulo: UNESP/Hucitec/ABRASCO.
- 13. SNIS, Sistema Nacional de Informações sobre Saneamento. **Diagnóstico Temático:** Serviços de Água e Esgoto. Ministério do Desenvolvimento. Brasília. 2018. Disponível em: [http://snis.gov.br/painel-informacoes-saneamento](http://snis.gov.br/painel-informacoes-saneamento-brasil/web/painel-setor-saneamento)[brasil/web/painel-setor-saneamento.](http://snis.gov.br/painel-informacoes-saneamento-brasil/web/painel-setor-saneamento) Acesso: novembro, 2022.

## **APÊNDICE A**

O Apêndice A apresenta a planilha gerada pelo plugin DimRedEsg. São suprimidas algumas colunas que não agregam aos cálculos, as colunas suprimidas foram: auxID, aux01, aux02, auxEE, auxDiamet, auxTrecho, auxDecAdot e network01.

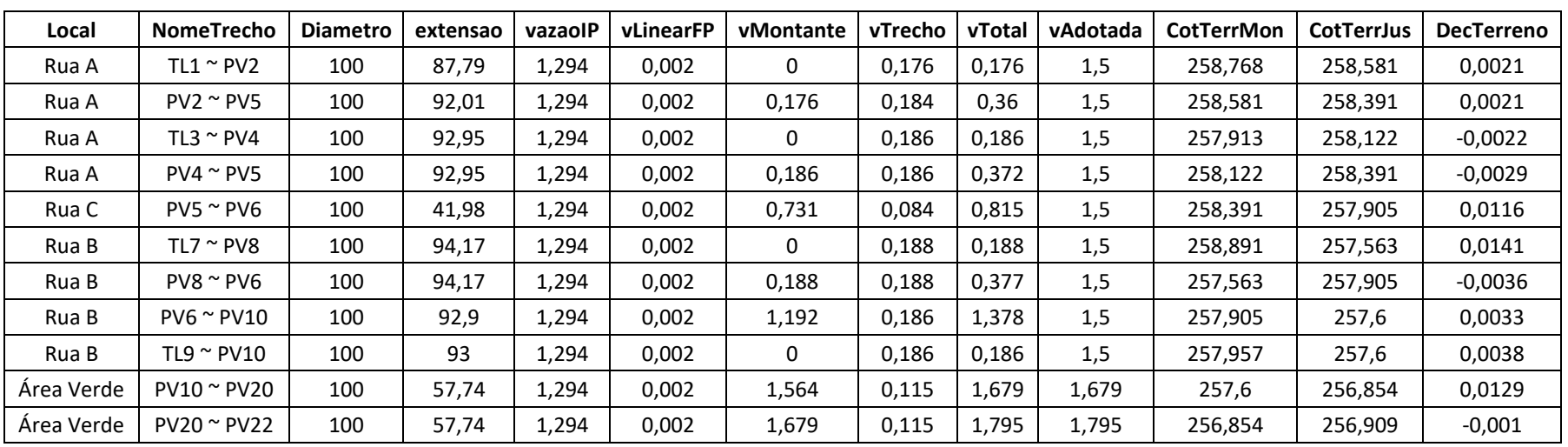

Tabela 2 - Planilha gerada pelo plugin DimRedEsg - Parte 1

Fonte: Autor, 2023.

Tabela 3 - Planilha gerada pelo plugin DimRedEsg - Parte 2

<span id="page-46-2"></span><span id="page-46-1"></span><span id="page-46-0"></span>

| NomeTrecho        | <b>DecMinima</b> | <b>DecAdotada</b> | <b>CotRedeMon</b> | <b>CotRedeJus</b> | <b>ProfuPVMon</b> | <b>ProfuPVJus</b> | <b>TuboQueda</b> | LamLigY D | <b>Velocidade</b> | <b>VeloCrit</b> | TensaoTrat |
|-------------------|------------------|-------------------|-------------------|-------------------|-------------------|-------------------|------------------|-----------|-------------------|-----------------|------------|
| $TL1 \sim PV2$    | 0.0049           | 0,0049            | 257,668           | 257,238           | 1,1               | 1,343             |                  | 0,581     | 0,632             | 1,544           | 1,285      |
| $PV2 \sim PV5$    | 0.0049           | 0.0049            | 257,238           | 256,787           | 1,343             | 1,604             | 0,885            | 0,581     | 0,632             | 1,544           | 1,285      |
| TL3 $\sim$ PV4    | 0.0049           | 0,0049            | 256,813           | 256,358           | 1,1               | 1,764             |                  | 0,581     | 0,632             | 1,544           | 1,285      |
| $PV4 \sim PV5$    | 0,0049           | 0,0049            | 256,358           | 255,902           | 1,764             | 2,489             |                  | 0,581     | 0,632             | 1,544           | 1,285      |
| $PV5 \sim PV6$    | 0.0049           | 0,0049            | 255,902           | 255,696           | 2,489             | 2,209             | 0                | 0,581     | 0,632             | 1,544           | 1,285      |
| $TL7 \sim PV8$    | 0.0049           | 0,0141            | 257,791           | 256,463           | 1,1               | 1,1               |                  | 0,336     | 0,837             | 1,103           | 2,641      |
| $PVS \approx PVG$ | 0,0049           | 0,0049            | 256,463           | 256,002           | 1,1               | 1,903             |                  | 0,581     | 0,632             | 1,544           | 1,285      |
| $PV6 \sim PV10$   | 0,0049           | 0,0049            | 255,696           | 255,241           | 2,209             | 2,359             |                  | 0,581     | 0,632             | 1,544           | 1,285      |

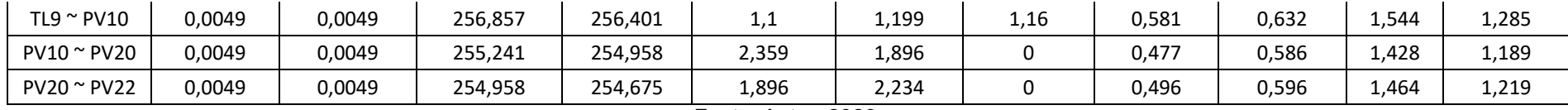

Fonte: Autor, 2023.

## **APÊNDICE B**

O Apêndice B apresenta a planilha desenvolvida no Excel para fim de comparação.

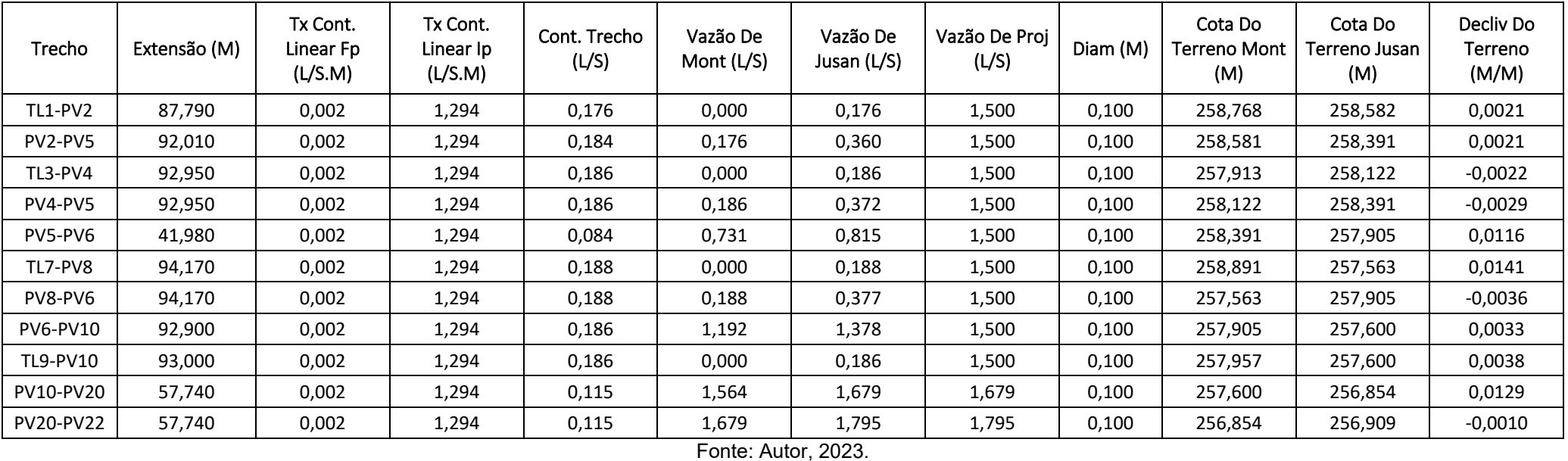

Tabela 4 - planilha desenvolvida no Excel - Parte 1

Tabela 5 - planilha desenvolvida no Excel - Parte 2

<span id="page-47-2"></span><span id="page-47-1"></span><span id="page-47-0"></span>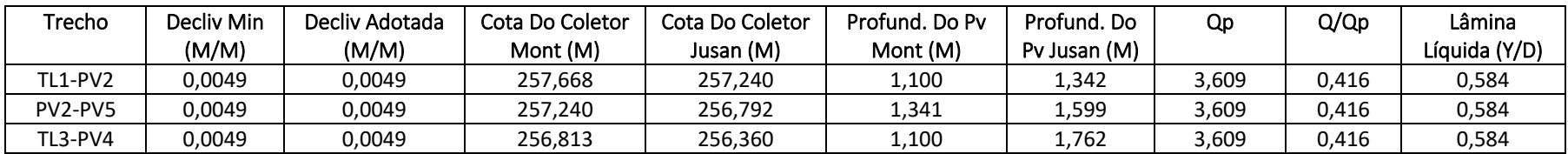

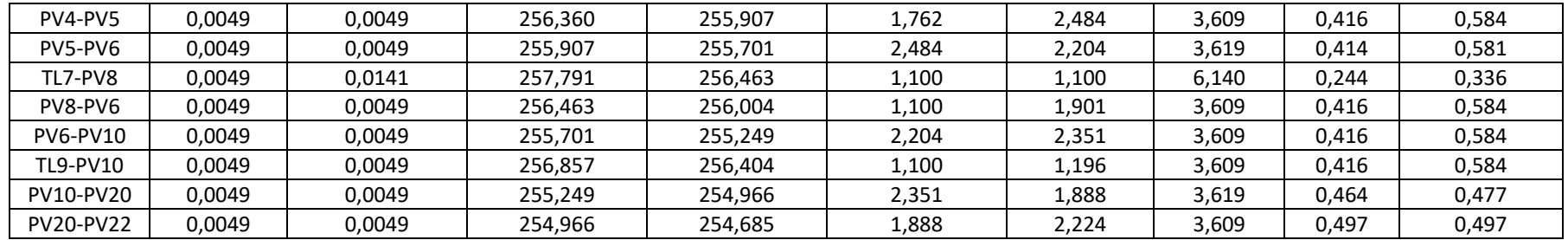

Fonte: Autor, 2023.

## <span id="page-49-0"></span>**APÊNDICE C**

Segue neste Apêndice o Manual de Uso do plugin DimRedEsg. Nele é apresentado o memorial de cálculo onde são apresentadas todas as equações utilizadas no dimensionamento, assim como uma descrição de como utilizar o plugin e para que serve cada campo da tabela de atributos.

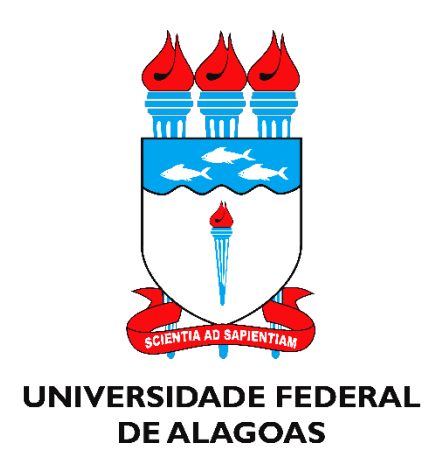

## **Manual de Uso do Plugin DimRedEsg para o QGIS**

Versão Atual: 1.0 Versão do QGIS suportada: 3.xx

Plugin DimRedEsg foi desenvolvido para o Trabalho de Conclusão de Curso apresentado ao colegiado do curso de Engenharia Civil da Universidade Federal de Alagoas, como parte dos requisitos para obtenção do título de Bacharel em Engenharia Civil.

Orientadora: Profª. Drª. Nélia Henriques Callado Coorientador: Prof. Dr. William Wagner Matos Lira

## **Autor: Alexandre Cavalcante de Oliveira**

Maceió-AL 2023

A mais de um século é conhecida a relação entre o saneamento e a saúde pública de uma região (Rosen, 1994). No Brasil, as campanhas sanitárias do início do século XX foram responsáveis por reduzir e até mesmo erradicar doenças endêmicas e epidemias. No entanto, com a desigualdade social, ainda existem áreas com precária infraestrutura de saneamento e saúde, o que contribui para índices relativamente elevados de mortalidade infantil, morbidade e mortalidade causadas por doenças diarreicas e parasitoses intestinais (Ministério da Saúde, 2004). A fim de alcançar a universalização dos serviços de saneamento básico, a Lei N° 14.026 de julho de 2020 estabelece o índice de 90% da população atendida por serviço de coleta e tratamento de esgoto até o ano de 2033. Sendo assim, para contribuir com a ampliação dos sistemas de esgotamento sanitário, o plugin DimRedEsg foi desenvolvido a fim de otimizar a etapa de dimensionamento de redes coletoras de esgoto com uso do QGIS.

# **ÍNDICE DE FIGURAS**

<span id="page-52-0"></span>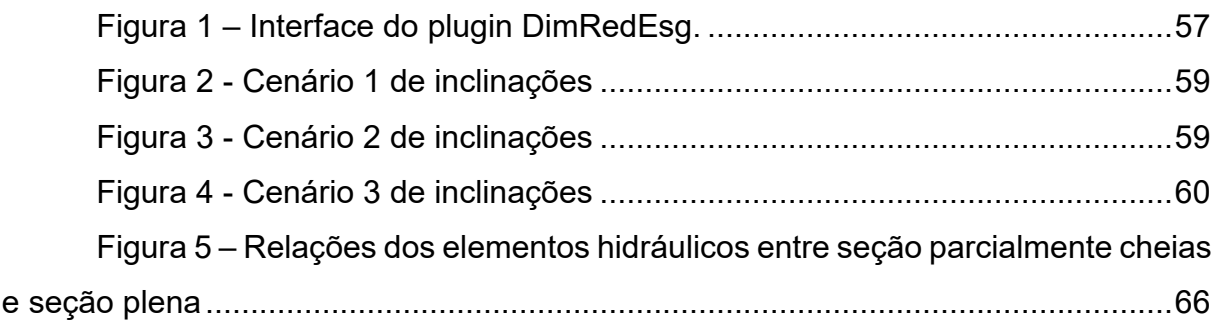

# **ÍNDICE DE TABELAS**

<span id="page-53-0"></span>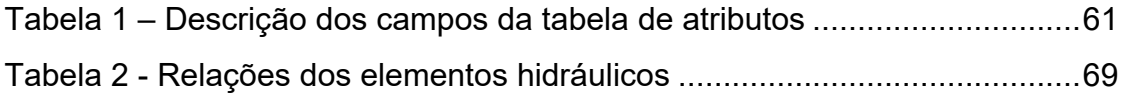

# **ÍNDICE DE EQUAÇÕES**

<span id="page-54-0"></span>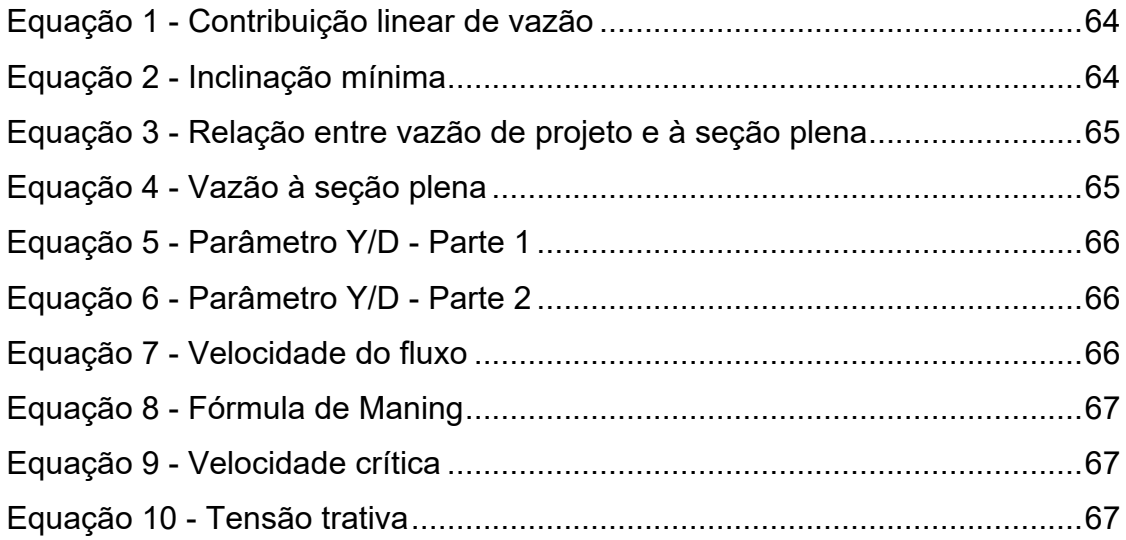

## **SUMÁRIO**

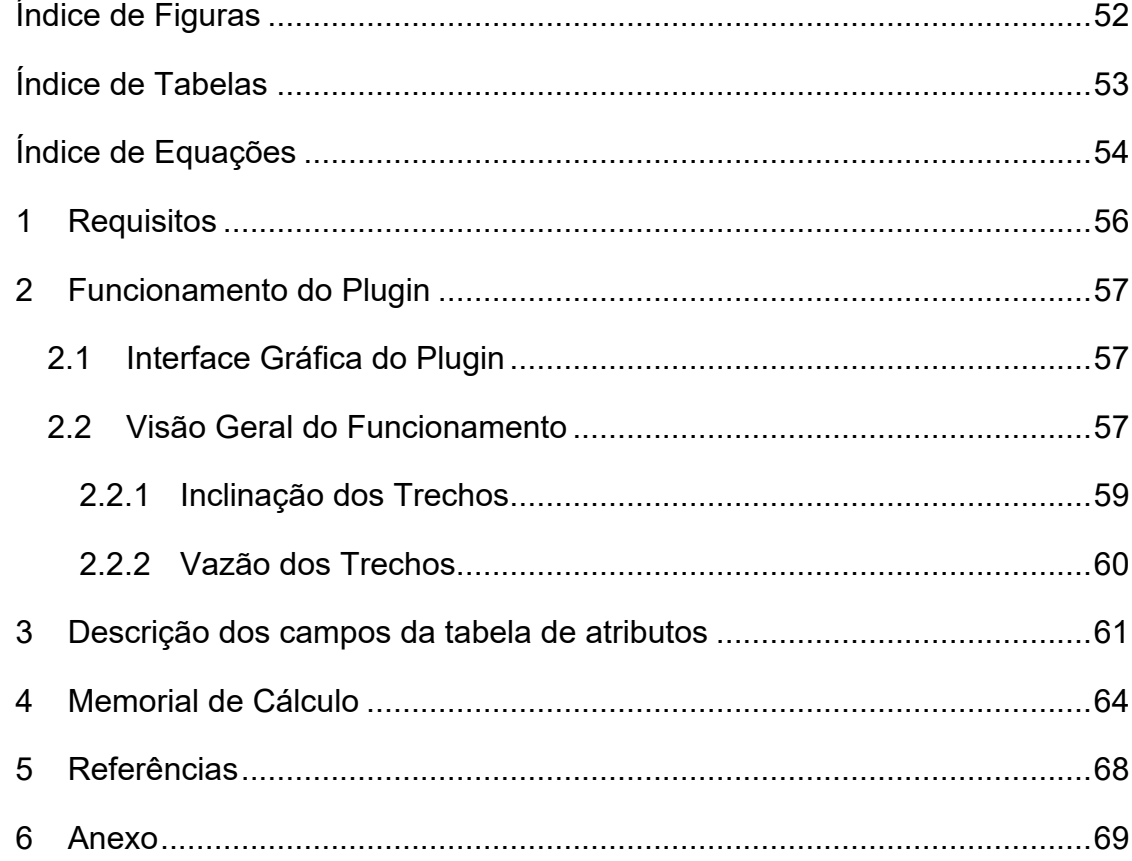

## <span id="page-56-0"></span>**1 REQUISITOS**

O plugin DimRedEsg é uma ferramenta SIG desenvolvida utilizando linguagem de programação Python, tendo como auxílio a biblioteca PyQGIS que permite interagir com o software QGIS. Todos os cálculos utilizados no dimensionamento estão de acordo com a norma brasileira NBR 9649/1986. Os seguintes requisitos são necessários para o funcionamento adequado do plugin:

- O plugin é compatível com todas as versões 3.XX do QGIS;
- A rede coletora de esgoto deve ser armazenada em um arquivo de formato SHP;
- O modelo digital de elevação (MDE) deve ser armazenado no formato TIFF (imagem Raster);
- A camada SHP e Raster deverão estar georreferenciadas através do sistema de coordenadas UTM, que usa o metro como unidade de medida;
- Cada feição do arquivo SHP deve armazenar apenas um trecho;
- Recomenda-se que seja utilizado geometria reta (apenas 2 vértices) para representar a tubulação;
- É imprescindível que os vértices que conectam 2 trechos estejam exatamente sobrepostos (é recomendado o uso da ferramenta de aderência).

Vale ressaltar que a definição adequada das declividades em um projeto de rede coletora de esgoto está diretamente ligada às características do terreno. Essa relação é crucial, pois influencia o traçado das tubulações e a determinação das profundidades necessárias. Caso ocorram erros na interpretação do terreno, pode-se incorrer em prejuízos significativos, uma vez que movimentações de terra onerosas podem ser necessárias. Por esse motivo, é de extrema importância contar com uma representação precisa do terreno, visando assegurar a assertividade do projeto e evitar custos desnecessários.

## <span id="page-57-1"></span>**2 FUNCIONAMENTO DO PLUGIN**

## <span id="page-57-2"></span>**2.1 INTERFACE GRÁFICA DO PLUGIN**

A [Figura 1](#page-57-0) exibe a interface gráfica do plugin, destacando os botões que serão explicados a seguir.

<span id="page-57-0"></span>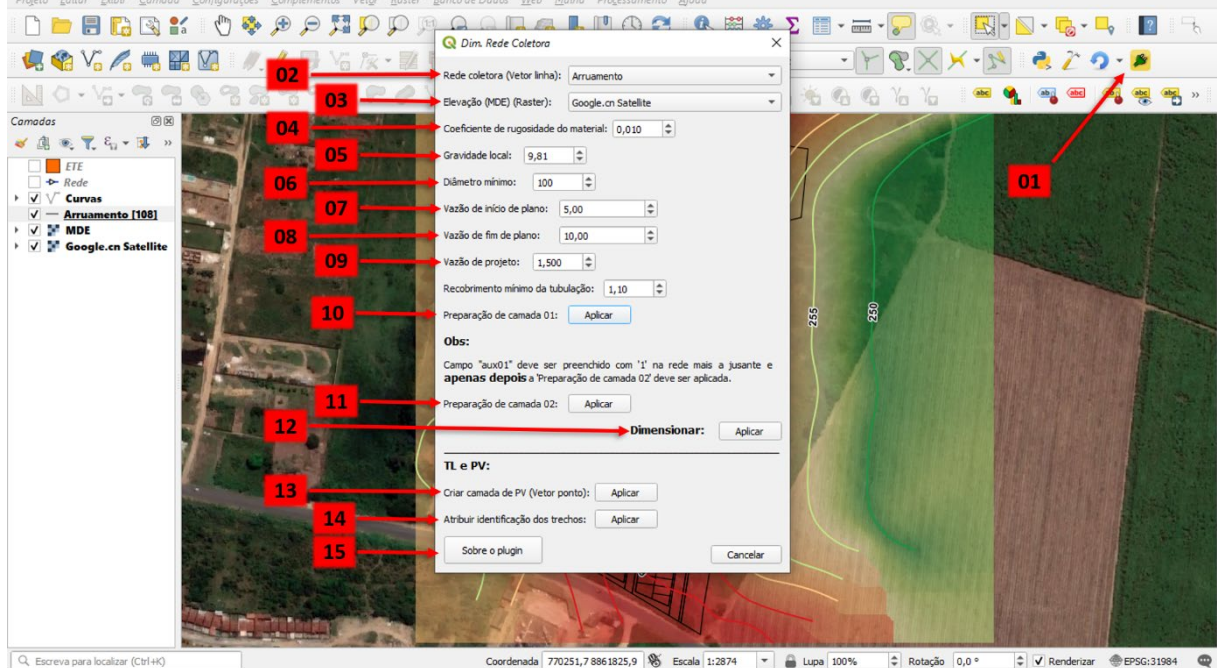

Figura 1 – Interface do plugin DimRedEsg.

Coordenada 770251,78861825,9 % Escala 1:2874 - Bupa 100% = Rotação 0,0 °  $\Rightarrow$  V Renderizar  $\Rightarrow$  EPSG:31984

Fonte: Autor, 2023.

Ao avaliar a sequência numérica presente na [Figura 1,](#page-57-0) é possível entender o funcionamento do plugin DimRedEsg. As seguintes funções são apresentadas na imagem:

- <span id="page-57-3"></span>1. Ícone do plugin rede DimRedEsg presente na barra de ferramentas do QGIS. Ao clicar neste botão é aberta a interface gráfica do plugin;
- 2. Barra responsável por apresentar todas as camadas do formato SHP. Nela é escolhida a camada que guardas as informações de rede;
- 3. Barra responsável por apresentar todas as camadas do formato raster. Nela é escolhida a camada que guardas as informações de elevação do terreno;
- 4. Caixa responsável por armazenar valor do coeficiente de rugosidade do material escolhido para a rede de esgotamento sanitário. Valor padrão é 0,010 (Coef. de rugosidade do PVC);
- 5. Caixa responsável por armazenar valor da gravidade do local de estudo. Valor padrão é 9,81 m/s² (Gravidade ao nível do mar);
- 6. Caixa responsável por armazenar valor do diâmetro mínimo utilizado na rede coletora de esgoto. Valor padrão é 100 (Mínimo permitido pela NBR 9649/1986);
- 7. Caixa responsável por armazenar valor de vazão de início de plano;
- 8. Caixa responsável por armazenar valor de vazão de fim de plano;
- 9. Caixa responsável por armazenar valor de vazão de projeto. Valor padrão é 1,5 l/s (Mínimo estabelecido pela NBR 9649/1986);
- 10. Define qual o recobrimento mínimo da tubulação;
- 11. Botão responsável por criar todos os campos necessários na tabela de atributos para o dimensionamento da rede coletora;
- 12. Botão responsável por realizar a preparação que a camada de rede necessita para que seja efetuado o dimensionamento. Esta função extrai todos os dados necessários para a tabela de atributos, a fim executar o dimensionamento;
- 13. Botão responsável pela correção do sentido do escoamento;
- 14. Botão responsável por identificar os trechos que estejam agrupados numa mesma rede. Assim, pode ser identificado um trecho solto ou divisão de bacias de contribuição;
- 15. Botão responsável pelo pré-dimensionamento da rede. Deste modo, apenas as vazões e as profundidades são calculadas. Útil na etapa do traçado da rede, quando dimensionar o diâmetro da rede ainda não é fundamental;
- 16. Botão responsável pelo dimensionamento em si de todos os trechos do sistema;
- 17. Botão responsável pela criação de uma camada de ponto onde é guardada informações de PV e TL. Vale ressaltar que está camada é temporária e caso queira guardar a informação de forma permanente, é necessário exportar para camada no formato SHP;
- 18. Botão responsável por nomear todos os trechos, PVs e TLs;
- 19. Botão retorna a abertura de um arquivo PDF contendo o manual de instruções do plugin, assim como o memorial de cálculo.

## **2.2 VISÃO GERAL DO FUNCIONAMENTO**

O plugin DimRedEsg utiliza o arquivo SHP como base para armazenar os dados de entrada e saída do dimensionamento, sendo esse armazenamento feito na tabela de atributos. Vale ressaltar que armazenar os dados na tabela de atributos apresenta vantagens pois possibilita o uso das ferramentas de análise do QGIS, além de poder ser facilmente convertida em planilha eletrônica.

## <span id="page-59-2"></span>**2.2.1 INCLINAÇÃO DOS TRECHOS**

O plugin foi projetado para ter máxima eficiência em termos de profundidade da tubulação. Dessa forma, todas as inclinações são calculadas visando manter apenas o recobrimento mínimo da tubulação e ao mesmo tempo respeitando as inclinações mínimas calculadas. Deste modo, os seguintes cenários foram idealizados:

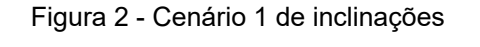

<span id="page-59-0"></span>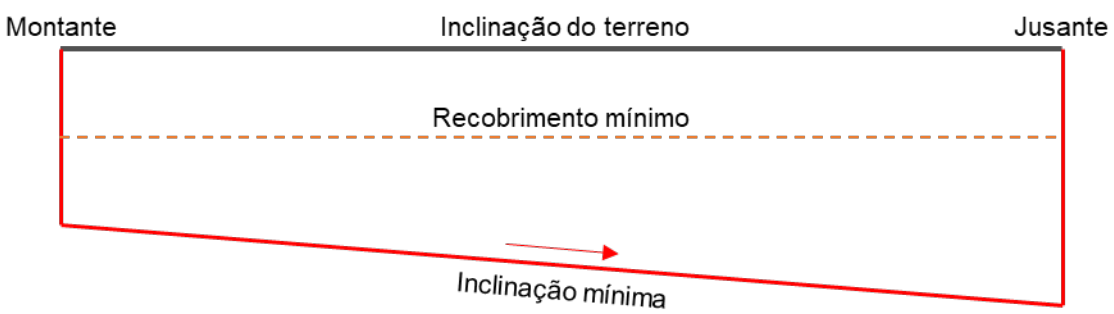

Fonte: Autor, 2023.

O cenário 1 acontece quando, mesmo utilizando a inclinação mínima do tubo, o recobrimento mínimo é garantido. Neste caso a inclinação mínima é adotada.

Figura 3 - Cenário 2 de inclinações

<span id="page-59-1"></span>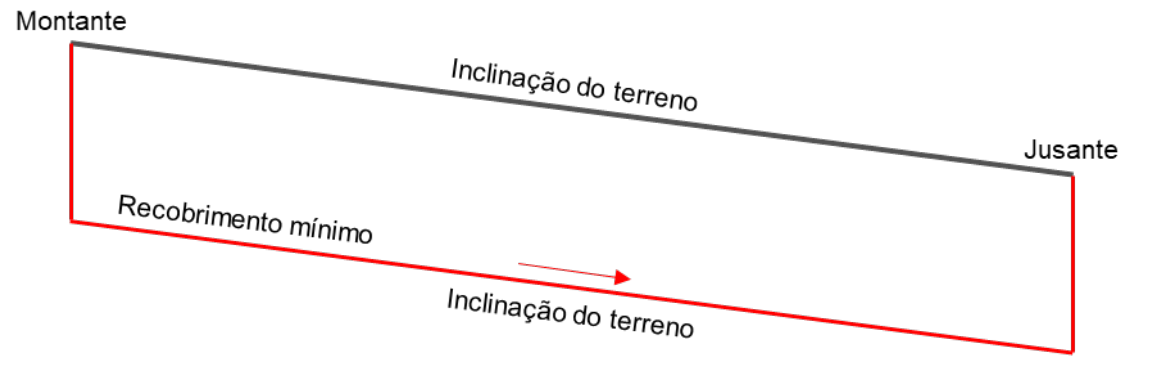

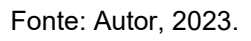

O cenário 2 acontece quando a inclinação do terreno é maior que a mínima e o ponto montante possui profundidade igual ao valor de recobrimento mínimo. Neste caso a inclinação do terreno é adotada, assim garantindo que no ponto jusante o recobrimento mínimo será respeitado.

#### Figura 4 - Cenário 3 de inclinações

<span id="page-60-0"></span>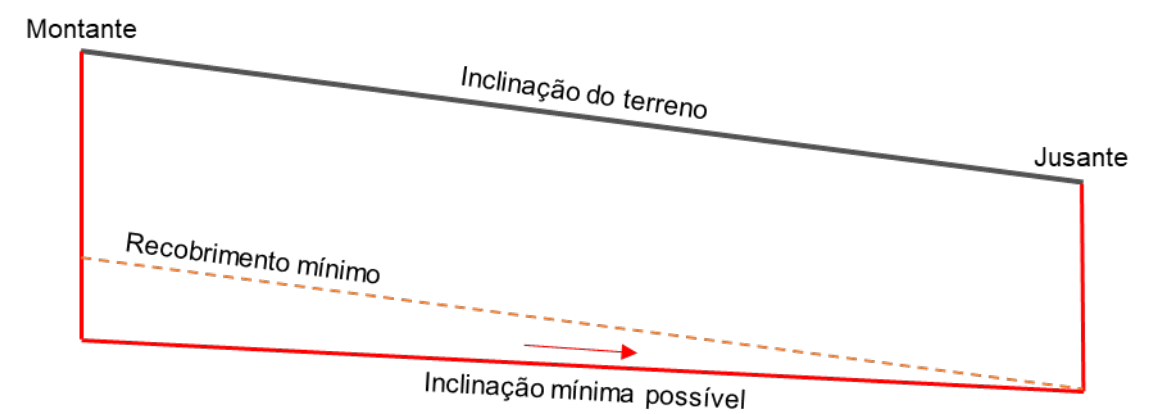

#### Fonte: Autor, 2023.

O cenário 3 acontece quando a inclinação do terreno é maior que a mínima e o ponto montante possui profundidade maior que o valor de recobrimento mínimo. Este é um cenário interessante pois possibilita a redução da profundidade da tubulação, assim a declividade adotada é a menor possível, respeitando a inclinação e o recobrimento mínimo.

## <span id="page-60-1"></span>**2.2.2 VAZÃO DOS TRECHOS**

A vazão de uma rede de esgoto é calculada por meio de diversos fatores. Inicialmente, é necessário dividir a vazão de fim de plano pela extensão total da rede, a fim de obter a contribuição linear de cada trecho. Em seguida, é realizada a soma das contribuições lineares de cada trecho que antecede o trecho de estudo, a fim de se obter a vazão de montante (ou vazão de marcha).

Após o cálculo da vazão de montante, a vazão do trecho em questão é somada à vazão de montante, para se obter a vazão de jusante. Esta vazão é então comparada com a vazão de projeto estabelecida para a rede de esgoto.

Por fim, a vazão adotada é a maior vazão entre a vazão de jusante e a vazão de projeto. Esse cálculo é importante para garantir que a rede de esgoto tenha a capacidade necessária para suportar o fluxo de esgoto e evitar problemas como entupimentos e transbordamentos.

## <span id="page-61-1"></span>**3 DESCRIÇÃO DOS CAMPOS DA TABELA DE ATRIBUTOS**

A tabela de atributos é utilizada pelo plugin como ferramenta para entrada e saída de dados. Assim, modificar a tabela de atributos é uma forma de modelar o sistema do qual se quer dimensionar.

<span id="page-61-0"></span>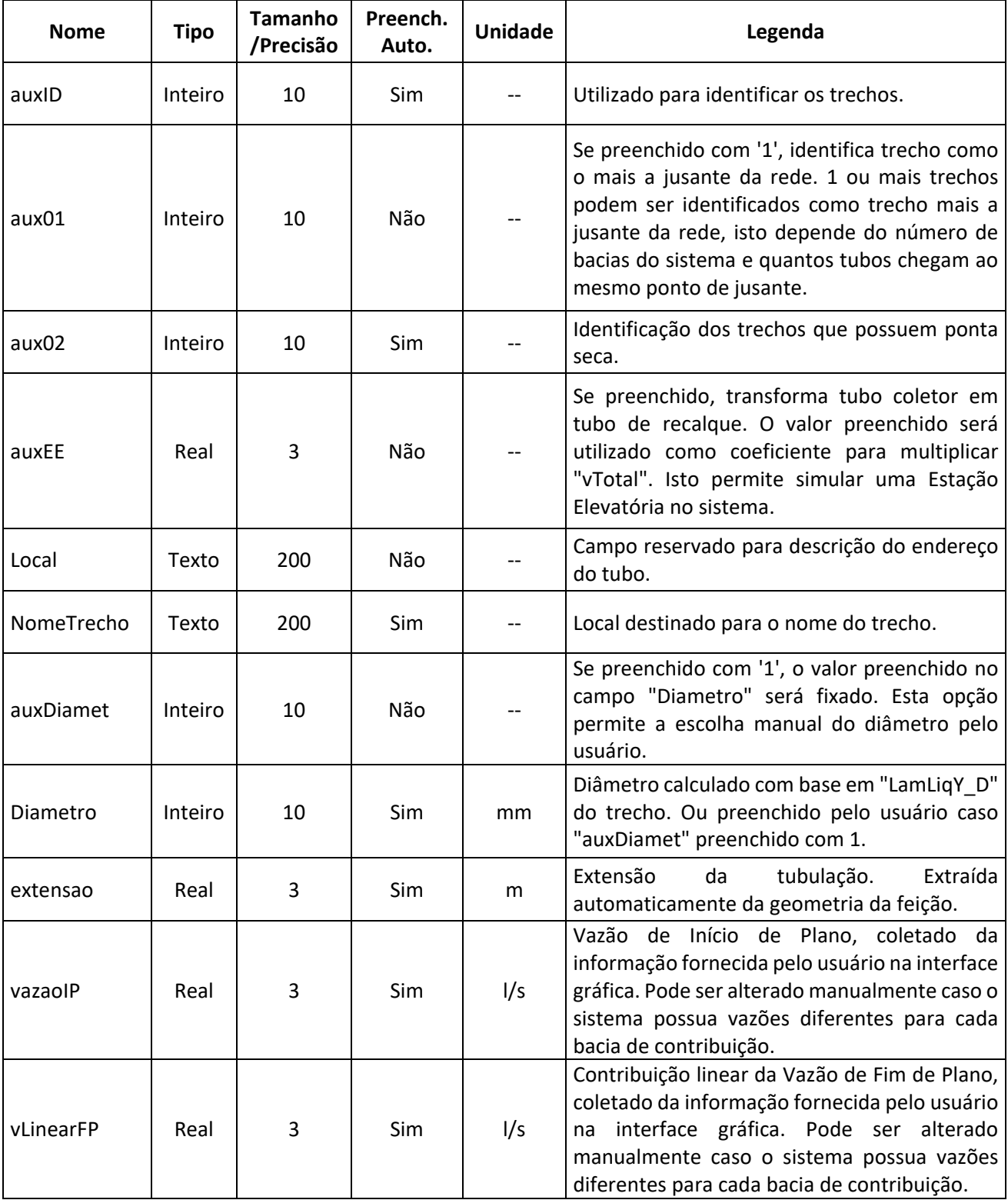

Tabela 1 – Descrição dos campos da tabela de atributos

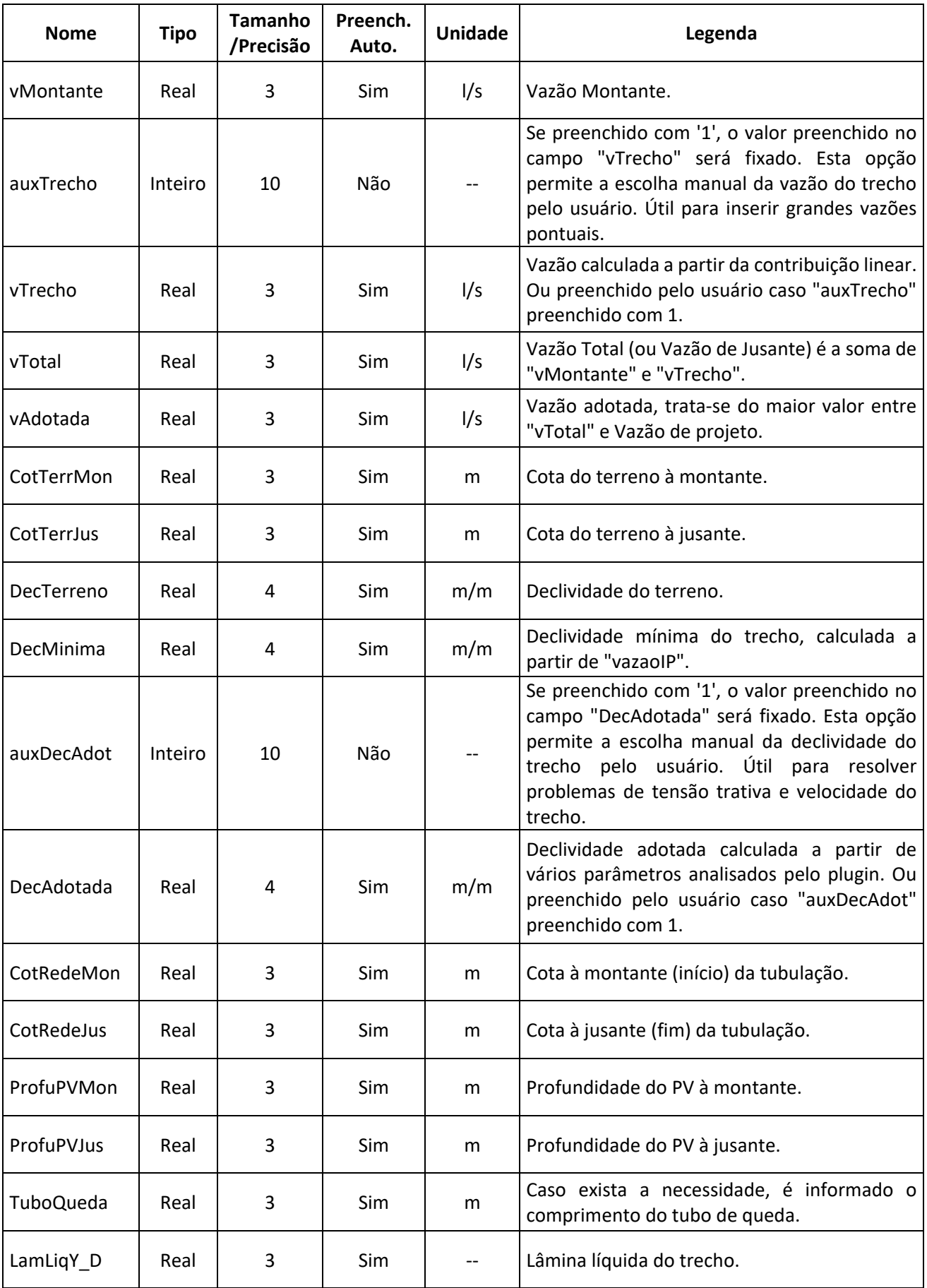

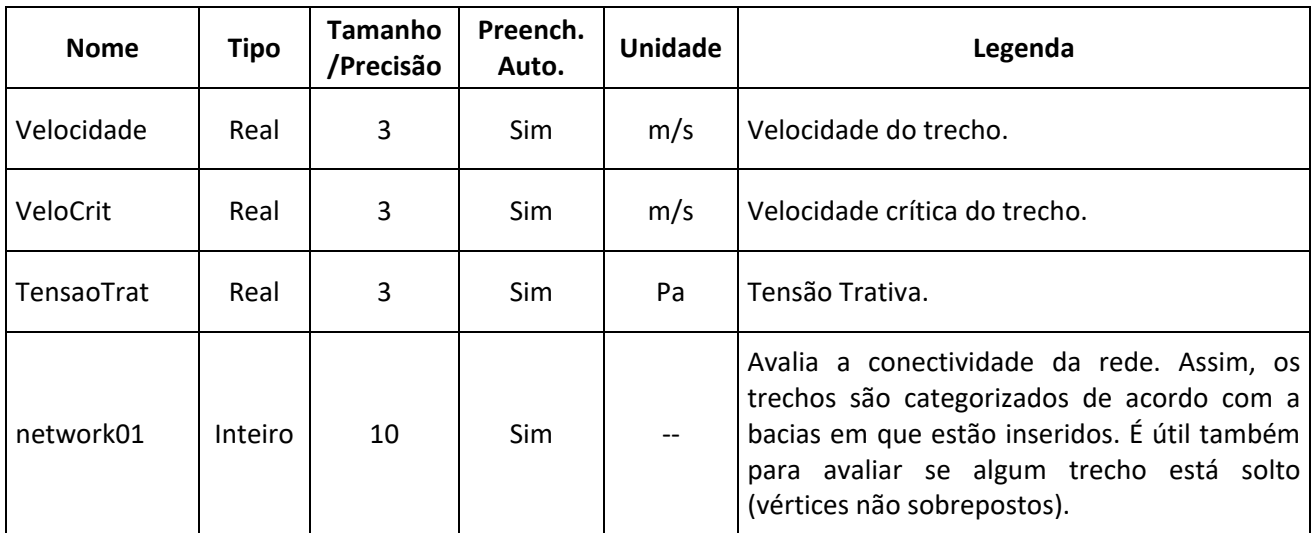

<span id="page-63-0"></span>Fonte: Autor, 2023.

## **4 MEMORIAL DE CÁLCULO**

Ao dimensionar uma rede coletora de esgoto, diversas fórmulas e equações são utilizadas para garantir o seu correto dimensionamento. Essas equações são fundamentais para determinar parâmetros como vazão de projeto, diâmetro mínimo da tubulação, profundidade mínima da tubulação, velocidade de escoamento, dentre outros.

O objetivo deste manual é apresentar as principais fórmulas e equações utilizadas pelo plugin de dimensionamento de redes coletoras de esgoto. Com esse conhecimento, o usuário poderá entender o funcionamento do plugin e realizar o dimensionamento da rede coletora de esgoto de forma mais eficiente e precisa.

É importante ressaltar que essas fórmulas devem ser utilizadas de acordo com as normas técnicas estabelecidas pela NBR 9649/1986, que fixa as condições exigíveis na elaboração de projeto hidráulico-sanitário de redes coletoras de esgoto sanitário.

A seguir, serão apresentadas as principais fórmulas e equações utilizadas no processo de dimensionamento da rede coletora de esgoto.

Cálculos dos campos:

Obs.: Texto entre aspas duplas se refere ao valor do campo da tabela de atributos. Exemplo: "extensao" é igual ao valor do cumprimento, em metros, do trecho.

• Diametro:

O diâmetro da tubulação inicia com o valor mínimo definido pelo usuário, se o parâmetro lâmina líquida não atender os requisitos da NBR 9649/1986 o diâmetro é aumentado em 50 mm. Este processo é repetido até que a lâmina líquida atinja os valores desejados.

<span id="page-64-0"></span>• vLinearFP:

Equação 1 - Contribuição linear de vazão

"vLinearFP"  $=$   $\frac{Vaz\ddot{a}ofP}{Fx\tan\ddot{a}\dot{a}\dot{b}}$ Extensão total × "extensao" Fonte: Callado, 2021.

<span id="page-64-1"></span>• DecMinima:

Equação 2 - Inclinação mínima "DecMinima" =  $0.006 \times$  "vazaoIP"<sup>-0,47</sup> Fonte: Callado, 2021.

LamLiqY D:

<span id="page-65-0"></span>O parâmetro Y/D é calculado a partir das relações dos elementos hidráulicos entre seção parcialmente cheias e seção plena. Assim, tendo a divisão:

Equação 3 - Relação entre vazão de projeto e à seção plena

$$
\frac{q}{Qp} = \frac{\text{"vAdotada"}}{\text{vazão à seção plena}}
$$

Fonte: Callado, 2021.

<span id="page-65-1"></span>Sendo Qp calculado por:

Equação 4 - Vazão à seção plena

$$
Qp = 24 * \left( \left( \frac{\text{"Diameter"}}{1000} \right)^{\frac{8}{3}} \right) * \left( \text{"DecAdotada"}^{\frac{1}{2}} \right) * 1000
$$
  
Fonte: Callado, 2021.

É possível obter Y/D utilizando as seguintes equações extraídas da curva do ábaco da [Figura 5:](#page-66-0)

<span id="page-66-0"></span>Figura 5 – Relações dos elementos hidráulicos entre seção parcialmente cheias e seção plena

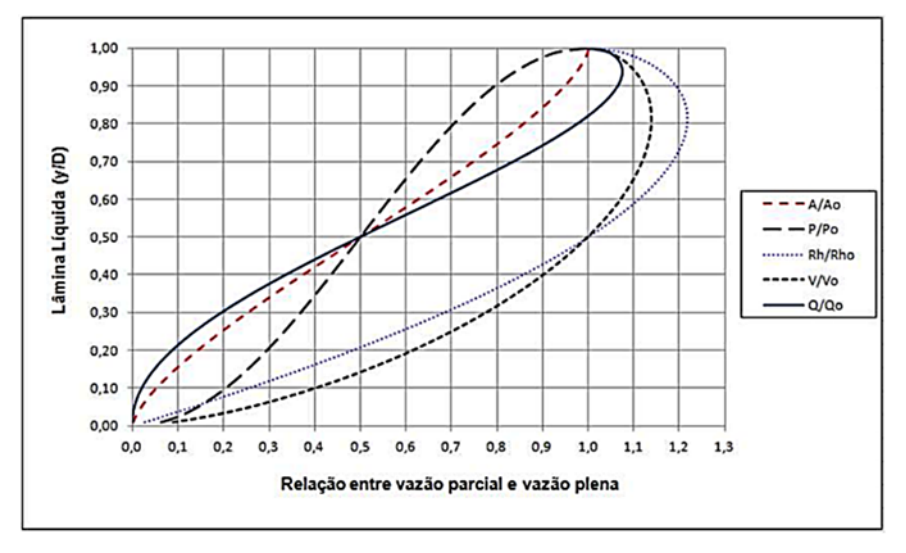

Fonte: Callado, 2021.

Se  $q/Qp \leq 0.45$ :

Equação 5 - Parâmetro Y/D - Parte 1

<span id="page-66-1"></span>"LamLiqY\_D" = 
$$
\left(14,308 * \frac{q^3}{Qp}\right) - \left(8,8566 * \frac{q^2}{Qp}\right) + \left(2,5157 * \frac{q}{Qp}\right) + 0,0411
$$
  
Fonte: Callado, 2021.

Se  $q/Qp > 0,45$ :

Equação 6 - Parâmetro Y/D - Parte 2

<span id="page-66-2"></span>"LamLiqY\_D" = 
$$
\left(0,3761 * \frac{q^3}{Qp}\right) - \left(0,6581 * \frac{q^2}{Qp}\right) + \left(0,9591 * \frac{q}{Qp}\right) + 0,1363
$$

Fonte: Callado, 2021.

Caso o parâmetro Y/D ("LamLiqY\_D") não atenda os requisitos da NBR 9649/1986 o diâmetro é aumentado em 50 mm e o parâmetro Y/D é recalculado. Este processo é repetido até que a lâmina líquida atinja os valores desejados.

• Velocidade:

<span id="page-66-3"></span>Tendo o valor Y/D, utiliza-se a [Tabela 2](#page-69-0) para se obter o valor de Z2 e através da seguinte equação obter o valor da velocidade do fluido:

Equação 7 - Velocidade do fluxo

"Velocidade" = 
$$
Z_2 * C\sqrt{r * I}
$$

Fonte: Callado, 2021.

Onde:

Equação 8 - Fórmula de Maning

$$
C = \frac{R_H^{\frac{1}{6}}}{\eta}
$$

Fonte: Callado, 2021.

<span id="page-67-0"></span>Sendo η o coeficiente de rugosidade de Maning.

• VeloCrit:

<span id="page-67-1"></span>A velocidade crítica do trecho é calculada através da seguinte equação:

Equação 9 - Velocidade crítica

"VeloCrit" = 
$$
6 * R_H * g
$$

Fonte: Callado, 2021.

Onde:

 $R_H$  = Raio hidráulico;

g = Aceleração da gravidade.

• TensaoTrat:

<span id="page-67-2"></span>A tensão trativa é calculada através da seguinte equação:

Equação 10 - Tensão trativa

"TensaoTrat" = 
$$
\gamma * R_H * "DecA dotada"
$$

Fonte: Callado, 2021.

Onde:

γ = Peso específico da água = 104 N/m3.

## <span id="page-68-0"></span>**5 REFERÊNCIAS**

- 1. ABNT NBR 9649 **Projeto de redes coletoras de esgoto sanitário.** Rio de Janeiro, 1986.
- 2. Alem Sobrinho, P.; Tsutiya, M. T. **Coleta e transporte de esgoto sanitário.** 2ª ed. São Paulo: departamento de engenharia hidráulica e sanitária, 2000. 547p.
- 3. BRASIL. Ministério da Saúde. **Organização Pan-Americana da Saúde. Avaliação de impacto na saúde das ações de saneamento:** marco conceitual e estratégia metodológica. Brasília. 2004. Disponível em: [http://www.funasa.gov.br/documents/20182/38937/AvaliaC3A7ao+de+impacto](http://www.funasa.gov.br/documents/20182/38937/AvaliaC3A7ao+de+impacto+na+saude+das+aC3A7oes+de+saneamento.pdf/9d28b0ee-2beb-4976-ab03-4f03b0512a69) [+na+saude+das+aC3A7oes+de+saneamento.pdf/9d28b0ee-2beb-4976-ab03-](http://www.funasa.gov.br/documents/20182/38937/AvaliaC3A7ao+de+impacto+na+saude+das+aC3A7oes+de+saneamento.pdf/9d28b0ee-2beb-4976-ab03-4f03b0512a69) [4f03b0512a69.](http://www.funasa.gov.br/documents/20182/38937/AvaliaC3A7ao+de+impacto+na+saude+das+aC3A7oes+de+saneamento.pdf/9d28b0ee-2beb-4976-ab03-4f03b0512a69) Acesso: novembro, 2022.
- 4. Callado, Nélia Henriques. **Evolução e Situação Atual Dos Sistemas De Esgotamento Sanitário E Pluvial:** Tipos De Sistemas. Universidade Federal De Alagoas. Centro de Tecnologia. 2021.
- 5. Fundação Oswaldo Cruz Fiocruz. **Saneamento e Saúde:** Coleção Saúde, Ambiente e Sustentabilidade. Rio de Janeiro. 2018. Disponível em: https://www.arca.fiocruz.br/bitstream/handle/icict/46304/06\_saneamento.pdf:is [essionid=6889EA792DB6CF15378B5211EEBB25A3?sequence=2.](https://www.arca.fiocruz.br/bitstream/handle/icict/46304/06_saneamento.pdf;jsessionid=6889EA792DB6CF15378B5211EEBB25A3?sequence=2) Acesso: novembro, 2022.
- 6. Ministério das Cidades, Secretaria Nacional de Saneamento Ambiental. **Panorama do Saneamento Básico no Brasil:** Visão estratégica para o futuro do saneamento básico no Brasil. Brasília. 2014. Disponível em: [https://www.gov.br/mdr/pt](https://www.gov.br/mdr/pt-br/assuntos/saneamento/plansab/panorama_vol_06.pdf)[br/assuntos/saneamento/plansab/panorama\\_vol\\_06.pdf.](https://www.gov.br/mdr/pt-br/assuntos/saneamento/plansab/panorama_vol_06.pdf) Acesso: novembro, 2022.
- 7. Rosen, G. 1994. **Uma história da Saúde Pública**. São Paulo: UNESP/Hucitec/ABRASCO.
- 8. SNIS, Sistema Nacional de Informações sobre Saneamento. **Diagnóstico Temático:** Serviços de Água e Esgoto. Ministério do Desenvolvimento. Brasília. 2018. Disponível em: [http://snis.gov.br/painel-informacoes-saneamento](http://snis.gov.br/painel-informacoes-saneamento-brasil/web/painel-setor-saneamento)[brasil/web/painel-setor-saneamento.](http://snis.gov.br/painel-informacoes-saneamento-brasil/web/painel-setor-saneamento) Acesso: novembro, 2022.

## <span id="page-69-1"></span>**6 ANEXO**

A Tabela que relaciona Y/D com os demais parâmetros hidráulicos Z1, Z2, Z3, Z4, Z5 e Z6.

<span id="page-69-0"></span>

| Altura de<br>água | Seção<br>molhada      | Perímetro<br>molhado | Raio<br>hidráulico    | Velocidade                                                        | Vazão |  |
|-------------------|-----------------------|----------------------|-----------------------|-------------------------------------------------------------------|-------|--|
| $Z_1=\frac{h}{r}$ | $Z_2 = \frac{A}{r^2}$ | $Z_3 = \frac{P}{r}$  | $Z_4 = \frac{R_H}{r}$ | $Z_5 = \frac{V}{C\sqrt{r * I}}$ $Z_6 = \frac{Q}{C\sqrt{r^5 * I}}$ |       |  |
| 0,050             | 0,021                 | 0,635                | 0,033                 | 0,182                                                             | 0,004 |  |
| 0,100             | 0,059                 | 0,902                | 0,065                 | 0,255                                                             | 0,015 |  |
| 0,150             | 0,107                 | 1,110                | 0,096                 | 0,311                                                             | 0,033 |  |
| 0,200             | 0,163                 | 1,287                | 0,127                 | 0,356                                                             | 0,058 |  |
| 0,250             | 0,227                 | 1,445                | 0,157                 | 0,397                                                             | 0,090 |  |
| 0,300             | 0,295                 | 1,591                | 0,186                 | 0,431                                                             | 0,127 |  |
| 0,350             | 0,370                 | 1,726                | 0,214                 | 0,462                                                             | 0,171 |  |
| 0,400             | 0,447                 | 1,855                | 0,241                 | 0,491                                                             | 0,220 |  |
| 0,450             | 0,529                 | 1,977                | 0,268                 | 0,518                                                             | 0,274 |  |
| 0,500             | 0,614                 | 2,094                | 0,293                 | 0,542                                                             | 0,333 |  |
| 0,550             | 0,702                 | 2,208                | 0,327                 | 0,571                                                             | 0,412 |  |
| 0,600             | 0,793                 | 2,319                | 0,342                 | 0,585                                                             | 0,464 |  |
| 0,650             | 0,885                 | 2,426                | 0,365                 | 0,604                                                             | 0,545 |  |
| 0,700             | 0,980                 | 2,532                | 0,387                 | 0,622                                                             | 0,610 |  |
| 0,750             | 1,075                 | 2,630                | 0,408                 | 0,638                                                             | 0,639 |  |
| 0,800             | 1,173                 | 2,739                | 0,429                 | 0,655                                                             | 0,768 |  |
| 0,850             | 1,272                 | 2,840                | 0,448                 | 0,669                                                             | 0,851 |  |
| 0,900             | 1,371                 | 2,941                | 0,468                 | 0,684                                                             | 0,941 |  |
| 0,950             | 1,471                 | 3,042                | 0,484                 | 0,695                                                             | 1,023 |  |
| 1,000             | 1,571                 | 3,142                | 0,500                 | 0,707                                                             | 1,111 |  |
| 1,050             | 1,671                 | 3,241                | 0,530                 | 0,718                                                             | 1,199 |  |
| 1,100             | 1,711                 | 3,342                | 0,548                 | 0,728                                                             | 1,289 |  |
| 1,150             | 1,870                 | 3,443                | 0,515                 | 0,739                                                             | 1,378 |  |
| 1,200             | 1,969                 | 3,544                | 0,555                 | 0,745                                                             | 1,467 |  |
| 1,250             | 2,067                 | 3,653                | 0,566                 | 0,752                                                             | 1,556 |  |
| 1,300             | 2,162                 | 3,751                | 0,576                 | 0,759                                                             | 1,641 |  |
| 1,350             | 2,257                 | 3,857                | 0,585                 | 0,765                                                             | 1,726 |  |
| 1,400             | 2,349                 | 3,964                | 0,593                 | 0,770                                                             | 1,808 |  |
| 1,450             | 2,449                 | 4,075                | 0,598                 | 0,774                                                             | 1,887 |  |
| 1,500             | 2,528                 | 4,189                | 0,603                 | 0,777                                                             | 1,963 |  |
| 1,550             | 2,613                 | 4,307                | 0,607                 | 0,779                                                             | 2,035 |  |
| 1,600             | 2,694                 | 4,428                | 0,608                 | 0,780                                                             | 2,102 |  |
| 1,650             | 2,773                 | 4,557                | 0,608                 | 0,780                                                             | 2,163 |  |
| 1,700             | 2,846                 | 4,692                | 0,607                 | 0,779                                                             | 2,216 |  |

Tabela 2 - Relações dos elementos hidráulicos

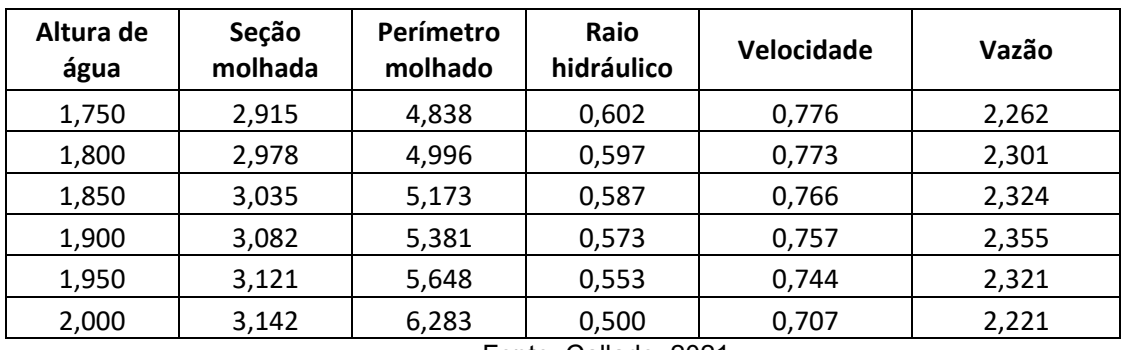

Fonte: Callado, 2021.